VisualAge Pacbase

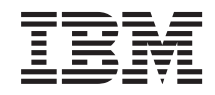

# Pactables - Windows 2000 ou NT

*Version 3.5*

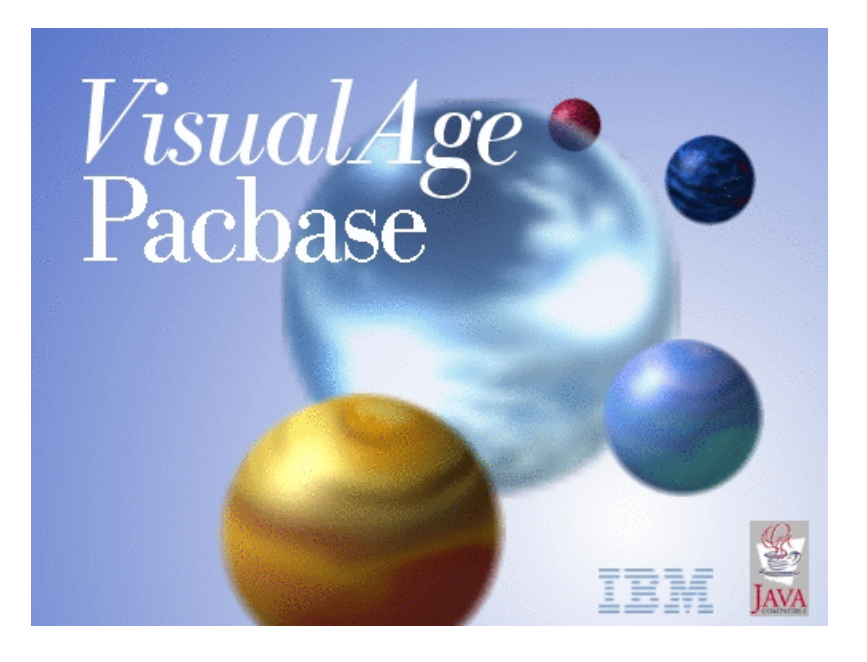

VisualAge Pacbase

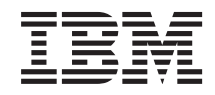

# Pactables - Windows 2000 ou NT

*Version 3.5*

#### **Note**

Avant d'utiliser le présent document et le produit associé, prenez connaissance des informations générales figurant à la section [«Notices»,](#page-6-0) à la page v.

Vous pouvez consulter ou télécharger la documentation de VisualAge Pacbase, régulièrement mise à jour, à partir de :

http://www.ibm.com/support/docview.wss?rs=37&context=SSEP67&uid=swg27005478

La section Catalogue dans la page d'accueil de la Documentation vous permet d'identifier la dernière édition disponible du présent document.

#### **Deuxième édition (Avril 2007)**

La présente édition s'applique à : v VisualAge Pacbase Version 3.5

Vous pouvez nous adresser tout commentaire sur ce document (en indiquant sa référence) via le site Web de notre Support Technique à l'adresse suivante : http://www.ibm.com/software/awdtools/vapacbase/support.html ou en nous adressant un courrier à :

IBM Paris Laboratory 1, place Jean–Baptiste Clément

93881 Noisy-le-Grand, France.

IBM pourra disposer comme elle l'entendra des informations contenues dans vos commentaires, sans aucune obligation de sa part.

**© Copyright International Business Machines Corporation 1983,2007. All rights reserved.**

# **Table des matières**

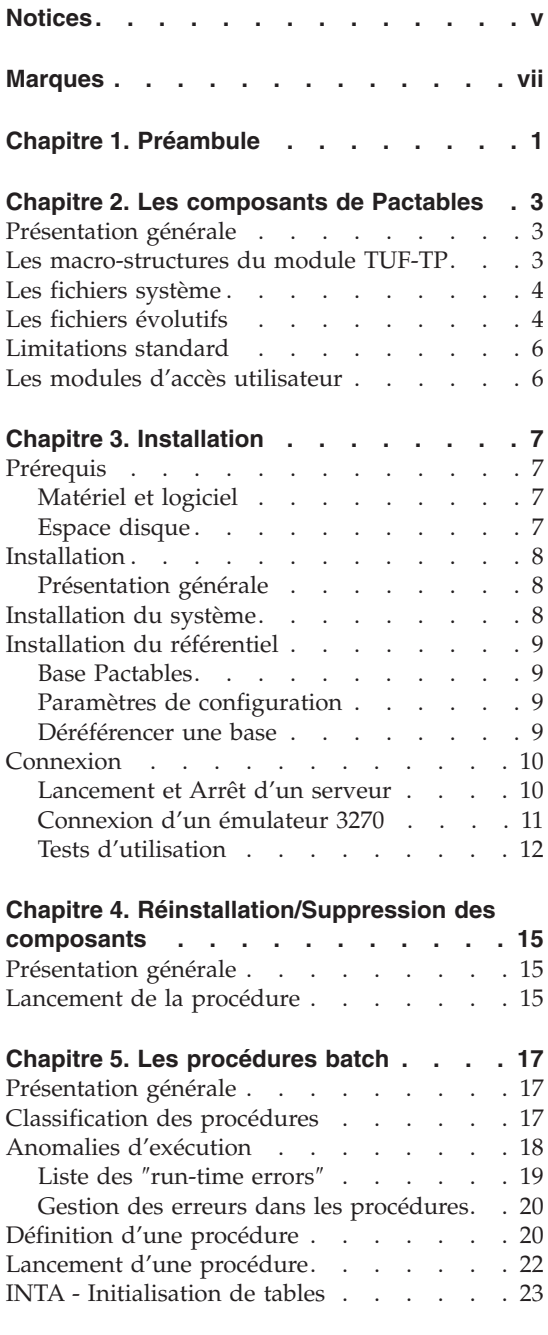

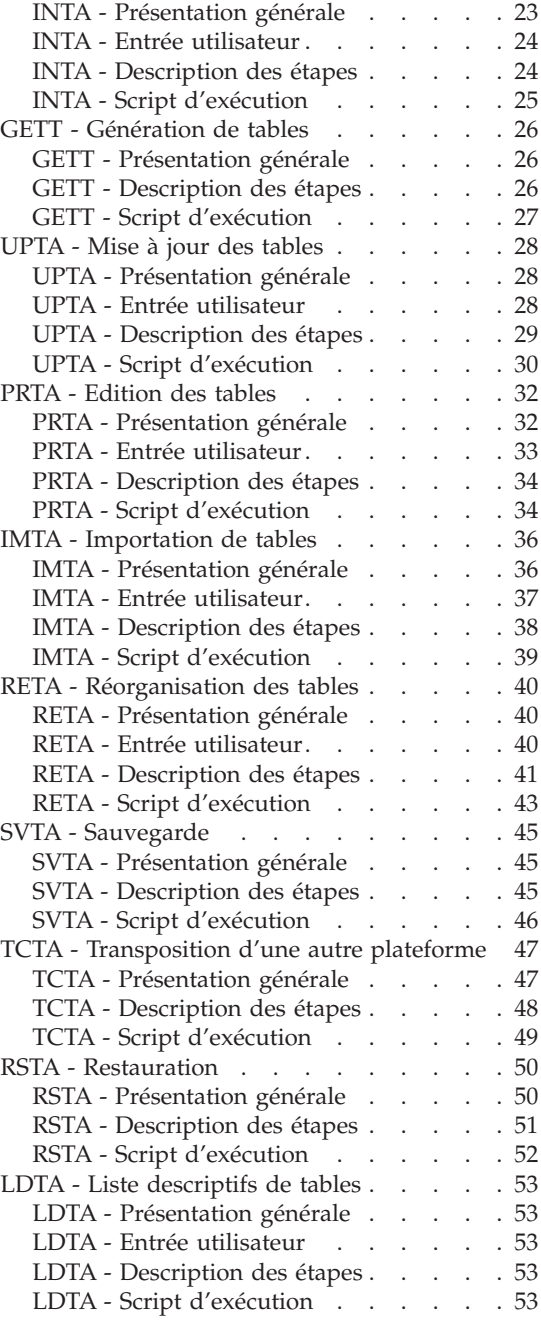

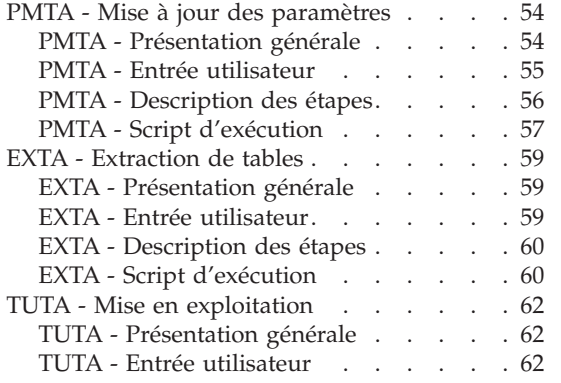

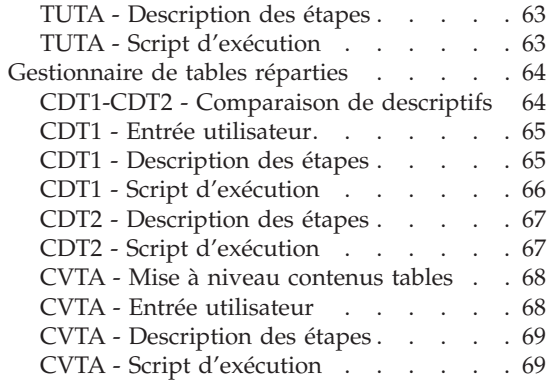

# <span id="page-6-0"></span>**Notices**

Ce document peut contenir des informations ou des références concernant certains produits, logiciels ou services IBM. Cela ne signifie pas qu'IBM ait l'intention de les annoncer dans tous les pays où la compagnie est présente. Toute référence à un produit, logiciel ou service IBM n'implique pas que seul ce produit, logiciel ou service puisse être utilisé. Tout autre élément fonctionnellement équivalent peut être utilisé, s'il n'enfreint aucun droit d'IBM. Il est de la responsabilité de l'utilisateur d'évaluer et de vérifier lui-même les installations et applications réalisées avec des produits, logiciels ou services non expressément référencés par IBM.

IBM peut détenir des brevets ou des demandes de brevet couvrant les produits mentionnés dans le présent document. La remise de ce document ne vous donne aucun droit de licence sur ces brevets ou demandes de brevet. Si vous désirez recevoir des informations concernant l'acquisition de licences, veuillez en faire la demande par écrit à l'adresse suivante : IBM Director of Licensing, IBM Corporation, North Castle Drive, Armonk NY 10504–1785, U.S.A.

Les détenteurs de licences du présent produit souhaitant obtenir des informations sur celui-ci à des fins : (i) d'échange d'informations entre des programmes développés indépendamment et d'autres programmes (y compris celui-ci) et (ii) d'utilisation mutuelle des informations ainsi échangées doivent s'adresser à : IBM Paris Laboratory, SMC Department, 1 place J.B.Clément, 93881 Noisy-Le-Grand Cedex, France. De telles informations peuvent être mises à la disposition du Client et seront soumises aux termes et conditions appropriés, y compris dans certains cas au paiement d'une redevance.

IBM peut modifier ce document, le produit qu'il décrit ou les deux.

# <span id="page-8-0"></span>**Marques**

IBM est une marque d'International Business Machines Corporation, Inc. AIX, AS/400, CICS, CICS/MVS, CICS/VSE, COBOL/2, DB2, IMS, MQSeries, OS/2, VisualAge Pacbase, RACF, RS/6000, SQL/DS et VisualAge sont des marques d'International Business Machines Corporation, Inc. dans certains pays.

Java et toutes les marques et logos incluant Java sont des marques de Sun Microsystems, Inc. dans certains pays.

Microsoft, Windows, Windows NT et le logo Windows sont des marques de Microsoft Corporation dans certains pays.

UNIX est une marque enregistrée aux Etats-Unis et/ou dans d'autres pays et utilisée avec l'autorisation exclusive de la société X/Open Company Limited.

D'autres sociétés peuvent être propriétaires des autres marques, noms de produits ou logos qui pourraient apparaître dans ce document.

# <span id="page-10-0"></span>**Chapitre 1. Préambule**

Conseils d'utilisation du manuel pour l'installation

Si vous disposez de la version antérieure de Pactables, l'installation de la version 3.5 doit être entièrement distincte de toute version antérieure du système quant au choix des paramètres d'installation. Elle doit être testée à l'aide du jeu d'essai fourni sur le support d'installation.

L'installation de cette version ne nécessite aucune reprise.

# <span id="page-12-0"></span>**Chapitre 2. Les composants de Pactables**

## **Présentation générale**

Le module Pactables a pour but la gestion d'un certain nombre de données permanentes soit en mode conversationnel, soit en mode batch (se reporter au Manuel de Référence Pactables).

Dans ce but, il nécessite l'utilisation de deux types de ressources :

- v Des répertoires dans lesquels seront stockés les programmes constitutifs du module, ainsi que les paramètres nécessaires à son fonctionnement.
- v Des fichiers permanents qui matérialisent les données manipulées par le module Pactables. Ces fichiers peuvent être classés en 2 catégories :
	- Les fichiers 'système', qui restent stables lors de l'utilisation du module Pactables.
	- Les fichiers 'évolutifs', qui sont manipulés par l'utilisateur, et dont le volume varie en fonction des mises à jour effectuées.

#### Remarques

Le module Pactables est implanté indépendamment des autres modules de VisualAge Pacbase.

Sa mise en oeuvre nécessite la définition et la description de données dans le Dictionnaire VisualAge Pacbase. La procédure d'extraction des données définies dans le Dictionnaire et nécessaires au fonctionnement du module Pactables est décrite dans le Manuel d'Exploitation de VisualAge Pacbase 3.5.

#### **Les macro-structures du module TUF-TP**

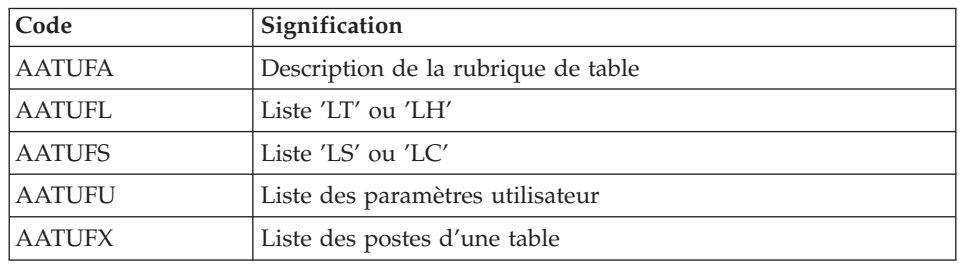

v Les Macro-structures sont les suivantes :

<span id="page-13-0"></span>Ces Macro-structures sont destinées à être utilisées dans les programmes applicatifs transactionnels utilisateur faisant appel au module TUF-TP.

Elles permettent d'y inclure la description des zones de communications nécessaires à l'appel du sous-programme BVPFT90 du module TUF-TP.

Ces Macros-structures sont livrées sous forme de mouvements de mise à jour de VisualAge Pacbase. Elles peuvent être téléchargées via le Support VisualAge Pacbase à l'adresse suivante : http://www.ibm.com/software/ awdtools/vapacbase/support.html

Elles doivent donc être remontées dans la bibliothèque VisualAge Pacbase utilisée pour le développement des transactions utilisateur, en prenant les mouvements en entrée des procédures UPDP ou UPDT de VisualAge Pacbase.

#### **Les fichiers système**

Ils constituent le système proprement dit. Ils ne sont pas touchés par les manipulations quotidiennes et doivent faire l'objet d'un rechargement lors d'une réimplantation. Ils comprennent :

Les modules exécutables batch et TP

(installés sous le répertoire SYS/PGM)

v Un fichier contenant les libellés d'erreurs et la documentation automatique du module Pactables : TE

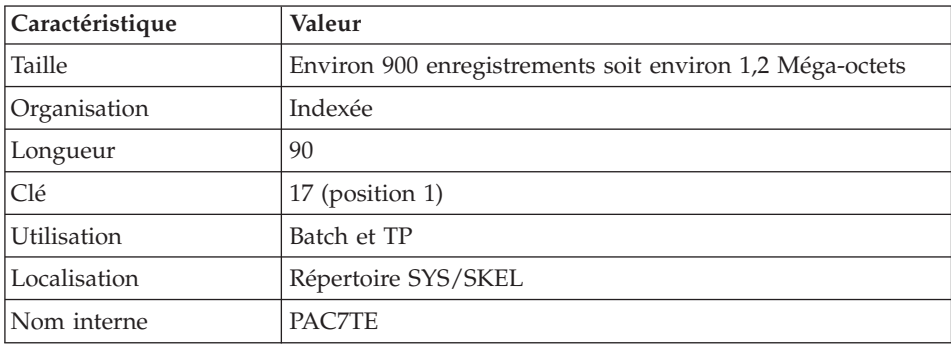

#### **Les fichiers évolutifs**

Ils contiennent les informations de l'utilisateur et sont gérés par le système, soit en mode conversationnel, soit en mode batch.

Les deux premiers constituent les fichiers Pactables proprement dit :

Le fichier des descriptifs des tables (TD)

| Caractéristique | Valeur               |
|-----------------|----------------------|
| Organisation    | Indexée              |
| Longueur        | 240                  |
| Clé             | $21$ (position 1)    |
| Utilisation     | Batch et TP          |
| Localisation    | DATA/"Nom Base"/BASE |
| Nom interne     | <b>PAC7TD</b>        |

# Le fichier du contenu des tables (TV)

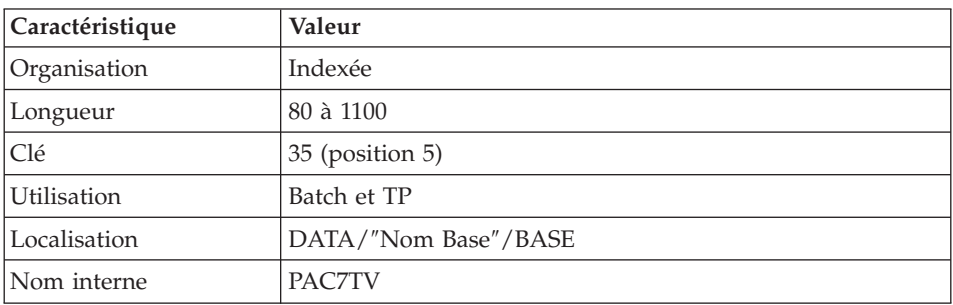

Le troisième fichier contient les 'paramètres' propres à l'utilisateur, indispensables au bon fonctionnement du système. Il est géré par une procédure batch particulière.

Le fichier des paramètres utilisateur (TG)

| Caractéristique | Valeur               |
|-----------------|----------------------|
| Organisation    | Indexée              |
| Longueur        | 85                   |
| Clé             | $22$ (position 1)    |
| Utilisation     | Batch et TP          |
| Localisation    | DATA/"Nom Base"/BASE |
| Nom interne     | PAC7TG               |

On y trouve les codes utilisateur et leurs autorisations d'accès.

Un quatrième fichier constitue la sauvegarde des fichiers Pactables utilisateur décrits ci-dessus.

# <span id="page-15-0"></span>La sauvegarde (TC)

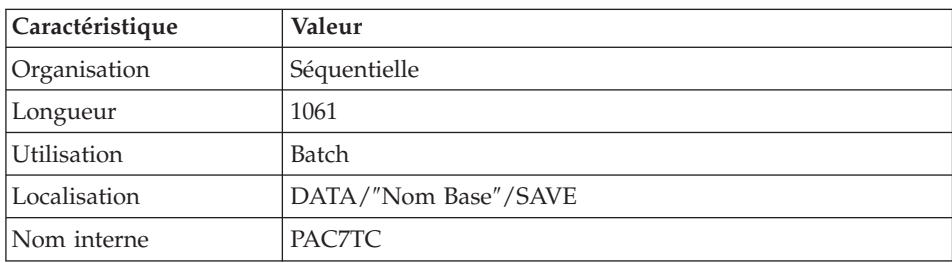

# **Limitations standard**

Longueur maximum pour un poste de table : 999 caractères.

Longueur maximum pour la clé d'une table : 20 caractères.

Nombre maximum de rubriques d'une table : 40

Nombre de postes d'une table : illimité.

# **Les modules d'accès utilisateur**

Des sous-programmes permettent aux applications utilisateur d'accéder au module Pactables :

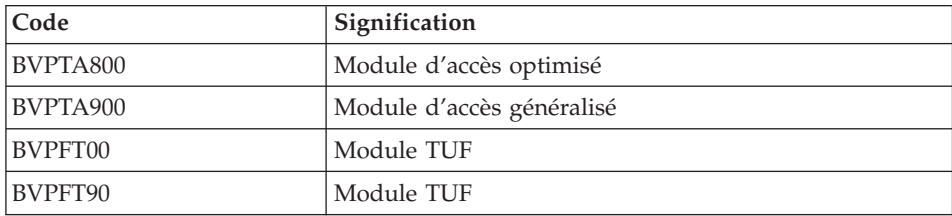

Ces programmes sont livrés sous la forme de fichier d'extension '.DLL' compilés dans l'environnement Windows/NT de Pactables, qui peuvent donc être utilisés tels quels avec le même runtime Micro Focus. (Sous le répertoire ″racine″\Pactables\SYS\PGM.)

Ces sous-programmes peuvent être utilisés dans les applications utilisateur batch ou conversationnelles.

# <span id="page-16-0"></span>**Chapitre 3. Installation**

# **Prérequis**

# **Matériel et logiciel**

- Architecture : Un serveur Windows/NT, Windows 2000, Windows XP ou Windows 2003.
- Processeur : Poste supportant soit Windows NT server (4.0 minimum), soit Windows 2000, soit Windows XP, soit Windows 2003.
- v Mémoire : 96 Mo. La mémoire nécessaire peut augmenter en fonction du nombre de serveurs installés sur la même machine.
- Logiciels :
	- Microsoft Windows Script, version 5.1 minimum. Vous pouvez la télécharger à partir de l'url suivante :

www.microsoft.com/downloads

- Pour la version MICROFOCUS : MICRO FOCUS Application Server
- Pour la version Acucorp : ACUCOBOL-GT

# **ATTENTION :**

Outre l'installation du runtime cobol, il faut mettre à jour les variables d'environnement du système (PATH, COBPATH, ...).

Dans le cas d'AcuCobol, la variable PATH doit être complétée par le chemin correspondant au runtime AcuCobol (en général, de la forme ..\AcuGT\bin). Cette opération doit être suivie d'un reboot de la machine.

v Support d'installation : Lecteur de CD-ROM

# **Espace disque**

L'espace disque occupé par les fichiers dépend de l'importance des applications gérées par le système.

L'espace disque nécessaire à l'installation des serveurs est de 6,5 millions d'octets environ.

# <span id="page-17-0"></span>**Installation**

# **Présentation générale**

Le produit est livré sur support CD-Rom.

L'installation requiert les droits Administrateur NT.

L'unité et le nom du répertoire peuvent être modifiés en cours d'installation. Par défaut, le serveur est installé dans le répertoire racine :

C:\Program Files\IBM\VisualAge Pacbase\

L'installation se fait dans un répertoire particulier, \Pactables, et se déroule en deux étapes :

- 1. installation du Système, qui crée le répertoire \SYS\
- 2. installation d'une Base Pactables, qui crée le répertoire \CONFIG\[nom\_base]\ et le répertoire \DATA\[nom\_base]\

Chaque étape peut être exécutée soit indépendamment, soit de manière enchaînée, mais toujours dans l'ordre indiqué.

Toutes les Bases sont créées avec des données de tests d'installation et des paramètres de configuration.

#### **ATTENTION :**

Dans tout ce manuel, la dénomination [nom\_base] utilisée dans la présentation du nom complet du répertoire signifie : Nom du répertoire concernant la base pour les données du serveur et non pas le code base.

#### **Installation du système**

L'exécution de setup.exe lance le programme d'installation qui guide l'utilisateur.

Après l'écran de BIENVENUE, certaines caractéristiques modifiables du poste s'affichent :

- Nom et Organisation du propriétaire
- Localisation d'installation (par défaut :  $C:\P$ rogram Files \IBM \VisualAge Pacbase\)

L'installation copie :

• le fichier de conversions, le fichier des messages produits par les procédures en cas d'erreur ou pour information

- <span id="page-18-0"></span>• les programmes
- les procédures
- v l'utilitaire de création de base
- v les modèles des scripts de lancement
- v le fichier des libellés d'erreur.

## **Installation du référentiel**

# **Base Pactables**

Vous pouvez installer une Base Pactables soit directement après l'installation système, soit indépendamment via le 'Menu Démarrer' dans lequel vous pouvez accéder au raccourci [Create New Database] du groupe [VisualAge Pacbase 3.5 Pactables Server].

Pour installer une Base de Développement, vous indiquerez les paramètres suivants :

- Le nom de la Base (8 car.).
- Le code de la Base (4 car.).
- v Le numéro de port de la Base (compris entre 49152 et 65535, unique pour chaque Base).
- v Le code langue de la Base (par défaut, Anglais).

On peut installer plusieurs Bases de Développement, chacune ayant son propre environnement.

Les répertoires proposés sont modifiables (par défaut : C:\Program Files\IBM\VisualAge Pacbase\).

Ainsi, vous pouvez modifier les répertoires de sauvegarde, de fichiers temporaires ou bien encore le répertoire utilisateur du produit dans lequel sont stockés notamment les différents compte-rendus d'exécution des procédures.

# **Paramètres de configuration**

Pour chaque base, on crée un répertoire de Configuration avec

- BvpServer.ini, qui contient les paramètres du serveur conversationnel.

# **Déréférencer une base**

Mise à disposition d'une procédure BVPDELDB pour déréférencer une base sur une plateforme Windows.

Cette procédure effectue les opérations suivantes :

<span id="page-19-0"></span>- suppression du service windows pour une base donnée.

- suppression des informations de configuration (répertoire CONFIG).

- suppression des informations spécifiques à la base dans la base de registres Windows.

- suppression des raccourcis pour la base.

- renommage des répertoires de données de la base.

#### **Connexion**

#### **Lancement et Arrêt d'un serveur**

On installe le Listener en mode Service NT.

Les terminaux peuvent ainsi se connecter à Pactables.

Le raccourci 'Start [nom\_base] Database Service' situé sous le Groupe de programmes [VisualAge Pacbase 3.5 Pactables Server] du Menu Démarrer, dans le sous-groupe [nom\_base], permet de lancer le listener sur la base [nom\_base].

Le raccourci 'Stop [nom\_base] Database Service' situé sous le Groupe de programmes [VisualAge Pacbase 3.5 Pactables Server] du Menu Démarrer, dans le sous-groupe [nom\_base], permet d'arrêter le listener sur la base [nom\_base].

Les paramètres de fonctionnement du listener sont définis dans la procédure ″Server.wsf″

Lorsque le listener présente des anomalies d'exécution, des messages peuvent être reportés dans la liste des événements de l'outil d'administration ″Event Viewer″ sous ″Log/Application″.

Ces événements de catégorie ″ERROR″ peuvent donner une première indication. Ils correspondent en général à des problèmes d'environnement d'exécution.

Cependant en cas d'anomalie de fonctionnement le support du produit peut vous demander d'activer un ″mode trace″ pour détecter l'origine du problème.

- MODE TRACE

<span id="page-20-0"></span>Différents niveaux de trace peuvent être mis en oeuvre :

• Niveau 1

trace minimum permettant de suivre le fonctionnement du listener avec les appels au moniteur de communication COBOL,

• Niveau 2

trace détaillée du fonctionnement du listener,

• Niveau 4

trace des messages échangés entre le listener et le poste client.

Dans la procédure de lancement du listener, ″server.wsf″, il existe une variable d'environnement SRV\_TRACE pour activer le mode trace. Pour utiliser un autre niveau de trace, il est nécessaire de relancer le listener en ayant positionné la variable SRV\_TRACE.

EXEMPLE :

SRV\_TRACE=1 pour une trace de niveau 1

SRV\_TRACE=3 pour une trace de niveau 1 et 2

SRV\_TRACE=5 pour une trace de niveau 1 et 4

Les fichiers résultat de la trace sont de deux types :

- srv[numéro\_process].txt

pour tracer le listener (BvpServer.exe).

- dial[numéro\_process].txt

pour tracer le fonctionnement de chaque connexion au listener (BvpDial.exe).

Ces fichiers sont produits sous le répertoire SRV\_DIR assigné dans server.wsf, par défaut, à la valeur :

.../data/[nom\_de\_base]/tmp

La variable d'environnement SRV\_TRACE\_DEL est positionnée pour permettre de conserver tout ou partie des traces produites par l'exécution du listener dans ″dialnnn.txt″ :

SRV\_TRACE\_DEL : ″ON″ (valeur par défaut)

on ne conserve que les traces produites par une erreur de fonctionnement. SRV\_TRACE\_DEL : ″OFF″

on conserve toutes les traces produites.

# **Connexion d'un émulateur 3270**

Il est possible de se connecter en mode terminal passif sur un serveur TP à l'aide d'un émulateur 3270.

Pour accéder à une base de donnée, en mode 3270 via un serveur TP, il est nécessaire de configurer l'émulateur en indiquant :

<span id="page-21-0"></span>- l'adresse IP de la machine où est implémenté le serveur TP,

- le numéro de port d'écoute du serveur TP, choisi à l'installation lors de la création de la base.

Le code page de l'émulateur doit être valorisé en fonction du code langue de la base :

- code page 1147 pour une base française,

- code page 1146 pour une base anglaise.

Ces codes pages sont positionnés automatiquement, dans la procédure ″Server.wsf″, lors du lancement du serveur TP.

Code transaction des paramètres utilisateur : ″TABPARM″.

Code transaction d'accès au module pactables : ″PACTABLES″.

# **Tests d'utilisation**

Ces tests comprennent les étapes suivantes :

- v Tests d'utilisation en TP,
- v Test de mise à jour, édition et réorganisation batch,
- Test de génération de tables.

Le jeu d'essai livré à l'installation comprend 3 tables :

- 'TEMPER' sans historique,
- v 'CUSTOM' avec historiques du 01/03/1985 et du 10/03/1985,
- 'ARTICL' avec historique du 15/01/1987.

Tests de la transaction des paramètres utilisateur :

- v Lancer la transaction Administrateur. Le code utilisateur défini dans la base de test est celui du gestionnaire : code utilisateur '\*\*\*\*\*\*\*\*' et mot de passe 'SUPER'.
- v Utiliser ce code pour entrer dans la transaction, définir d'autres utilisateurs, puis modifier le mot de passe du code utilisateur du gestionnaire de la base.

Tests TP du module Pactables :

- Lancer un serveur TP ; y connecter un poste de travail.
- v Effectuer la consultation de tous les écrans.
- v Effectuer des mises à jour.

Tests batch :

- v Exécuter la procédure PRTA.
- Exécuter la procédure EXTA.
- v Fermer le serveur TP.
- v Exécuter la procédure UPTA.
- v Réorganisation des tables de test :
	- Sauvegarder TV et TD (COPY sous des noms différents).
	- Exécuter la réorganisation (RETA) qui comprend :
		- Réorganisation de TV (Prog. BVPTA400 et BVPTA410),
		- Réorganisation de TD (Prog. BVPTA420),
		- Constitution du fichier sauvegarde TC (BVPTA430),
	- Restaurer les fichiers TV et TD (RSTA),
		- Exécuter une édition (PRTA) pour vérification.
		- Lancer le serveur TP et une transaction. Effectuer quelques tests en TP pour contrôle après réorganisation.

Test de génération de tables (Procédure GETT) :

- v Sortir de la transaction et fermer le serveur TP.
- v Exécuter l'extraction sous VA Pac (GETA ou GETD).
- v Exécuter la procédure GETT.
- Vérifier l'exécution.
- v Lancer le serveur TP et une transaction. Faire quelques tests de vérification.

# <span id="page-24-0"></span>**Chapitre 4. Réinstallation/Suppression des composants**

#### **Présentation générale**

Une réinstallation de la partie système de Pactables est à effectuer à la suite de la réception d'une sous-version apportant des corrections d'anomalies ou des développements ponctuels sur la version installée.

D'une manière générale, seuls les fichiers du système (libellés d'erreur, squelettes de génération... ) et les programmes sont touchés par une nouvelle sous-version.

#### **Lancement de la procédure**

Le CD du produit Pactables vous propose également les options suivantes :

- "Update" pour mettre à jour le produit Pactables déjà installé.
- "Remove" pour désinstaller le produit Pactables.

Vous pouvez également utiliser la même fonction proposée par le service Windows ″Ajout/suppression de Programmes″ dans le Panneau de configuration.

# <span id="page-26-0"></span>**Chapitre 5. Les procédures batch**

# **Présentation générale**

Les traitements BATCH associés au module Pactables sont regroupés en procédures. L'objet des chapitres suivants est de présenter chacune des procédures et d'en préciser les conditions d'exécution.

Pour chaque procédure, on trouvera :

- Une présentation générale comprenant :
	- l'objet de la procédure,
	- les conditions d'exécution,
	- les actions à entreprendre en cas d'anomalie d'exécution.
- v La description des entrées utilisateur, des traitements et des résultats obtenus, ainsi que d'éventuelles recommandations d'utilisation.
- La description des étapes :
	- les notations ou paramètres utilisés,
	- la liste des fichiers utilisés (intermédiaires et permanents),
	- les codes retours éventuels émis par chaque étape.

# **Classification des procédures**

Les procédures associées aux traitements batch sont les suivantes :

- v L'initialisation des fichiers Pactables (INTA),
- La génération de tables (GETT),
- La mise à jour des tables (UPTA),
- v L'édition des tables (PRTA),
- L'importation de tables (IMTA),
- v La réorganisation des tables (RETA),
- La sauvegarde (SVTA),
- La restauration (RSTA),
- v L'édition de listes des descriptifs de tables (LDTA),
- v La mise à jour des paramètres utilisateur (PMTA),
- v L'extraction des données (EXTA),
- La mise en exploitation des tables (TUTA).

Pour l'option Gestionnaire de tables réparties DTM :

v La comparaison des descriptifs (CDT1, CDT2),

<span id="page-27-0"></span>v L'extraction de tables pour mise à niveau (CVTA).

Pour les migrations en provenance d'une autre plateforme :

v La reprise des fichiers sur Pactables (TCTA).

Rappel

Le module Pactables ne comporte pas de journal des mouvements de mise à jour.

# **Anomalies d'exécution**

Il arrive que des anomalies se produisent lors de l'exécution d'un programme batch. En particulier, les erreurs entrée-sortie sur les fichiers du système ou de la base provoquent une fin anormale avec un code erreur à 12, accompagné d'un message émis sur le fichier .LOG de la procédure.

Dans cette situation, vous devez avant tout rechercher la présence de ce message :

PROGR : pppppp INPUT-OUTPUT ERROR : FILE ff OP : oo STATUS : ss END OF RUN DUE TO PROVOKED ABEND

La présence de ce message est conditionnée par le positionnement, au préalable, de la variable ″NoDisp″ à ″NO″ dans Intb.vbs.

Dans la plupart des cas, l'examen du 'status' et le type d'opération effectuée permettent de trouver la cause de la fin anormale.

Quelques valeurs courantes du code opération et du status :

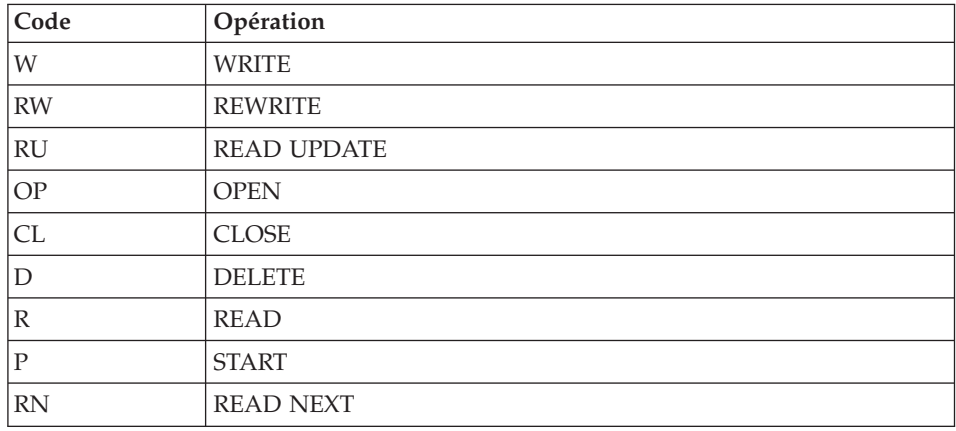

<span id="page-28-0"></span>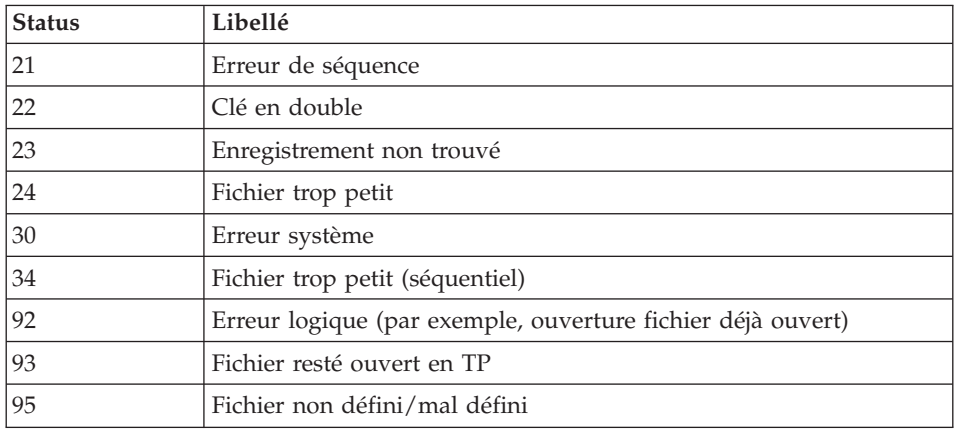

Si le message est absent et que le type de l'erreur concerne directement les programmes du produit, il est nécessaire de contacter l'équipe technique du produit chez IBM et de conserver tous les comptes-rendus utiles à l'analyse du problème.

En cas d'erreur autre qu'une erreur d'entrée-sortie sur un fichier de la base, le message suivant s'affiche :

Run Time Error nnn

où nnn est le numéro de l'erreur.

Le runtime Error 013 est le plus fréquent, il signale que la procédure n'a pas trouvé un fichier en entrée du programme.

Le sous-chapitre suivant contient la liste des erreurs les plus fréquentes. Chaque runtime Error est accompagné d'un message explicatif relativement succinct.

Si le runtime Error n'est pas dans la liste suivante ou si le message est insuffisant et que le type d'anomalie met en cause directement les programmes du système, il est nécessaire de contacter le Support Technique (″Hot Line″) et de conserver tous les listings qui pourront servir à l'analyse du problème.

#### **Liste des** ″**run-time errors**″

La liste suivante n'est pas exhaustive, elle décrit les erreurs les plus fréquentes.

Numéro Signification ------ -------------

```
004 Nom de fichier incorrect.
005 Désignation d'unité incorrecte.
007 Plus d'espace disque disponible.
009 Répertoire inexistant ou saturé.
013 Fichier non trouvé.
026 Erreur d'entrée-sortie due à un disque corrompu.
027 Unité indisponible.
028 Plus d'espace disque disponible.<br>033 Frreur physique d'entrée-sortie.
        Erreur physique d'entrée-sortie.
105 Erreur d'allocation mémoire.
116 Impossibilité d'allouer de la mémoire.
135 Fichier non trouvé.
150 Programme interrompu par l'utilisateur.
157 Mémoire insuffisante pour charger le programme.
170 Programme système non trouvé.
173 Programme appelé non trouvé.
188 Nom de fichier trop long.
198 Mémoire insuffisante pour charger le programme.
207 Machine inexistante sur le réseau.
208 Erreur réseau.
209 Erreur réseau.
221 !<br>222 !>
        Erreur pendant un tri.
223 !
```
### **Gestion des erreurs dans les procédures**

Dès lors qu'une erreur est détectée dans une étape, les étapes suivantes ne sont pas exécutées. On affiche alors le nom du programme en erreur et si possible le type d'erreur décelée.

La procédure affiche ensuite le message :

"Press Return to carry on"

L'utilisateur doit alors intervenir pour terminer l'arrêt de la procédure, ce qui permet de visualiser l'erreur dans le cas d'enchaînement de procédures.

(La variable d'environnement NOBVPERR positionnée à ″yes″ supprime l'affichage de ce message et l'intervention de l'utilisateur.)

La procédure s'arrête avec un code retour différent de zéro. Ce code est récupérable dans la variable Return tout de suite après la commande de lancement de la procédure, pour permettre d'empêcher l'exécution d'une suite si plusieurs procédures sont enchaînées.

#### **Définition d'une procédure**

Une procédure est un script Windows Scripting (.wsf), incluant des scripts Visual Basic Script (.vbs).

Chaque procédure n'est exécutable qu'avec un Script de lancement (.wsf) qui comporte les informations suivantes :

- v une zone <resource id> constituée des entrées (141 lignes maximum) ou la définition d'un fichier des entrées par WshEnv(″BVP\_Input″) = ″full file name″ (c'est la valeur prioritaire),
- le code utilisateur.
- le nom externe de la base (répertoire sous \DATA),
- v les assignations complètes des fichiers paramétrables de la procédure, exemple : WshEnv(″PTA310\_PAC7NK″) = ″External table file″.

Il est obligatoire de renseigner ces informations avant le lancement de la procédure.

D'autre part, d'autres éléments peuvent être précisés pour assigner des fichiers ou paramétrer les procédures (comme le type de visibilité du message : affiché ou écrit dans un fichier).

Dans tous les cas il faut vérifier les entrées utilisateurs livrées pour les rendre conformes à votre environnement (<resource id> ou BVP\_Input)

Les fichiers temporaires, les comptes-rendus d'exécution et les fichiers produits sont situés dans des répertoires créés dynamiquement.

• Les fichiers temporaires dans :  $\partial \Lambda \$ [nom\_base] $\partial \Lambda$ [code\_utilisateur]\[nom\_proc]-[numéro]

Ils sont supprimés à la fin de l'exécution de la procédure. Si vous ne désirez pas cette suppression, il faut, au préalable, positionner la variable ″DelDo″ à ″NO″ dans Intb.vbs. Alors, à vous de les détruire manuellement.

Cette variable une fois valorisée (″NO″ ou ″YES″) est valable pour TOUTES les procédures.

• Les fichiers produits, les comptes-rendus dans :  $\DATA\cdot\gamma_b$ USERS\[code\_utilisateur]\ [nom\_proc]-[numéro]

Ce numéro est un numéro d'exécution applicatif, par défaut le numéro de process de la procédure.

#### **ATTENTION :**

Dans Pactables pour Acucorp, lorsqu'une procédure comportant un tri cobol s'exécute anormalement, il arrive que les fichiers temporaires de tri ne soient pas automatiquement supprimés. Ces fichiers, au nombre de 16, dont le nom commence par ″T″ , se trouvent dans le répertoire temporaire de WINDOWS ( $\T{M}$  ou  $\T{EMP}$ ) ou directement sous "C: $\T{V}$ ". Ils possèdent la date et l'heure du lancement de la procédure.

# <span id="page-31-0"></span>**Lancement d'une procédure**

Vous pouvez exécuter le Script de lancement (BVPproc.wsf) et le superviseur (Prbvp.vbs) :

- via une ligne de commande.
- en double-cliquant dessus,
- via le 'Menu Démarrer'. Accédez au raccourci : [[nom\_base] Database Utilities] du groupe [VisualAge Pacbase 3.5 Pactables Server] de [nom-base] et saisissez [Nom\_Script].

NB : Le superviseur Prbvp.vbs est une procédure VBScript indépendante qui lance l'exécution des Scripts de lancement. Il nécessite 2 arguments : [nom\_base] [ Nom\_script] , [nom\_base] étant le répertoire sous \DATA.

Pour chaque procédure on définit plusieurs éléments nécessaires à son exécution.

- 1. Soit dans le Script de lancement : Ce script de lancement est en Windows Scripting identifié comme suit : BVPxxxx.wsf.
	- a. Code utilisateur ,
	- b. Nom externe de la base (répertoire sous \DATA) ,
	- c. Les données en entrée sont décrites dans la zone <resource id> du script et récupérées dans une variable d'environnement BVP\_Resource. Le volume des données de cette zone est limité à 141 lignes maximum, mais son utilisation peut être remplacée par celle d'un fichier désigné dans la variable d'environnement BVP\_Input. La limitation du volume des données est ainsi éliminée.
	- d. Les fichiers autres que le fichier des entrées peuvent être assignés ″en substitution″ en définissant une variable d'environnement avec :

. ″NomStep\_NomFichier″ pour une assignation substituée dans une étape (ou ″step″),

. ou ″NomProc\_NomFichier″ pour une assignation substituée dans toute la procédure.

Exemple : Définition de la variable d'environnement WshEnv(″PTA310\_PAC7NK″) = Fil\_In with pathname pour une assignation substituée dans l'étape PTA310 de la procédure IMTA.

e. Les messages d'information ou d'erreur sont

soit affichés à l'écran (MsgTyp = 1),

soit édités dans un fichier (MsgTyp =2) ; c'est la valeur par défaut. La variable d'environnement BVP\_Msg permet de paramétrer le choix.

**ATTENTION :** Pactables ne gère ni les erreurs du script de lancement, ni les informations manquantes dans le script de lancement.

- <span id="page-32-0"></span>2. Soit dans la partie commune à toutes les procédures : Cette partie commune est une inclusion VBScript, dans chaque procédure, ayant pour nom ″Intb.vbs″.
	- a. Récupération des arguments : [base] et [user]
	- b. Affectation de 2 paramètres avec 2 valeurs possibles :  $DelDo = "YES" /*NO"$ :

les fichiers temporaires sont supprimés (YES) ou non (NO)

 $NoDisp = "YES" /*NO"$ :

les ″display″ cobol ne sont pas affichés (YES) ou sont affichés par cmd (NO)

c. Constitution du fichier MB, données en entrée, comportant le Code Utilisateur, le Mot de passe et éventuellement les entrées utilisateur de la procédure.

Si le code utilisateur [user] n'est pas dans le script de lancement, on va le chercher dans le fichier des entrées.

Si les éléments nécessaires à l'exécution de la procédure sont absents, il y a une erreur.

Remarques :

Pour les procédures de reprise, le fichier en entrée peut être défini dans le Script de lancement de la procédure par une variable d'environnement : WshEnv(″NStep\_NFile″) = ″old 2.5 full file name″, permettant la substitution dans la procédure concernée. Le paramètre ″USER″ est obligatoire pour les procédures de Reprise, sauf si la procédure admet un fichier des entrées Utilisateur distinct du fichier de la version 2.5.

Désormais, on définit le fichier TC (sauvegarde de la Base) par une variable d'environnement : WshEnv(″BVP\_SaveName″). Cette variable permet de créer le paramètre de définition de l'assignation PAC7TC. Si cette variable d'environnement n'est pas présente dans le script, la valeur par défaut est : [Rep\_SAVE & ″\TC]

# **INTA - Initialisation de tables**

# **INTA - Présentation générale**

Cette procédure permet l'initialisation des fichiers contenant les descriptifs et contenus des Tables.

#### Important :

<span id="page-33-0"></span>Cette procédure est donc utilisée pour l'initialisation de nouveaux fichiers physiques, et non pour initialiser de nouvelles tables dans un contexte existant (pour cette dernière opération, se reporter au chapitre ″Les procédures batch″, sous-chapitre ″GETT- Génération de tables″).

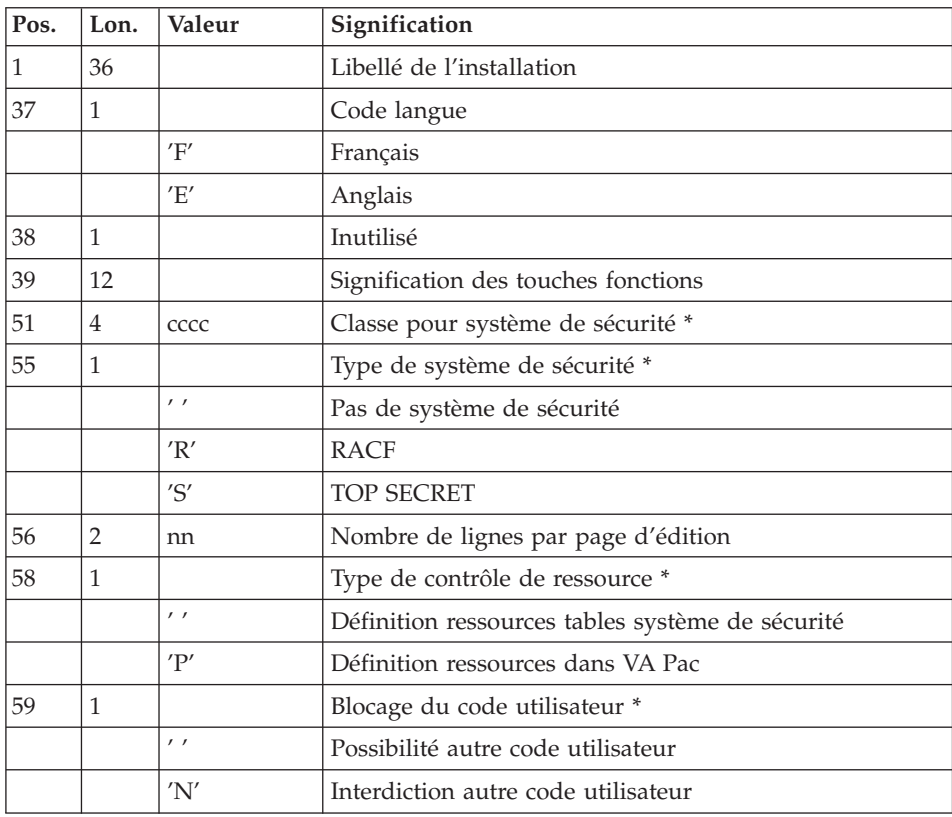

# **INTA - Entrée utilisateur**

(\*) Réservé à d'autres plateformes qu'UNIX et WNT.

# **INTA - Description des étapes**

Initialisation des fichiers : BVPTAINI

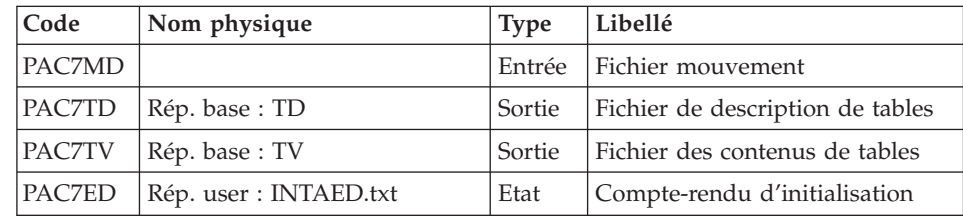

# <span id="page-34-0"></span>**INTA - Script d'exécution**

```
REM * -------------------------------------------------------
REM * VA PACTABLES
REM *
REM * -------------------------------------------------------
                    - TABLE INITIALIZATION -
REM *
REM * ------------------------------------------------------
REM *
REM * INPUT
REM * COL 1-36 : INSTALLATION LABEL
REM * COL 37 : LANGUAGE VERSION PARAMETER
REM * "E" ENGLISH<br>RFM * "F" FRENCH
REM * TF" FRENCH
REM * COL 38 : NOT USED
REM * COL 39-50 : FUNCTION KEYS ASSIGNMENTS
REM * COL 56-57 : "NN" NUMBER OF LINES PER PRINTOUT PAGE
REM *
REM * ------------------------------------------------------
<job id=INTA>
<script language="VBScript">
MyProc = "INTA"
</script>
<script language="VBScript" src="Intb.vbs"/>
<script language="VBScript">
If c error = 1 then Wscript.Quit (1) End If
Call Msg_Log (Array("1022" , "PTAINI"))
'--------------------------------
WshEnv("PAC7TD") = Rep_BASE & "\TD"
WshEnv("PAC7TV") = Rep_BASE & "\TV"
WshEnv("PAC7MD") = Fic'InputCall BvpEnv("PTAINI","PAC7ED",Rep_USR & "\INTAED.txt")
Call RunCmdLog ("BVPTAINI")
Call Err_Cod(Return, 0, "PTAINI")
Call Msg_Log (Array("1023"))
'--------------------------------
Call DeleteFldr(Rep_TMP)
</script>
</job>
```
# <span id="page-35-0"></span>**GETT - Génération de tables**

# **GETT - Présentation générale**

Cette procédure reprend les descriptions des tables extraites de la base VisualAge Pacbase pour mettre à jour le fichier des descriptifs de tables et initialiser les tables générées dans le fichier du contenu des tables.

Le paramètre MD du JCL doit être valorisé avec le DSN du fichier PAC7MD issu du step PACT40 de la procédure GETA ou GETD si la description est destinée à un Pactables d'une version supérieure ou égale à 2.0.

Sinon, il doit être valorisé avec le DSN du fichier PAC7ND issu du step PACT<sub>45</sub>

#### Condition d'exécution

Cette procédure doit nécessairement être précédée par la procédure d'extraction sous VisualAge Pacbase (GETD ou GETA), qui lui fournit le fichier des descriptions extraites en entrée.

Entrée utilisateur

Résultat d'extraction de GETD ou GETA.

# **GETT - Description des étapes**

Mise à jour des fichiers tables : BVPTA250

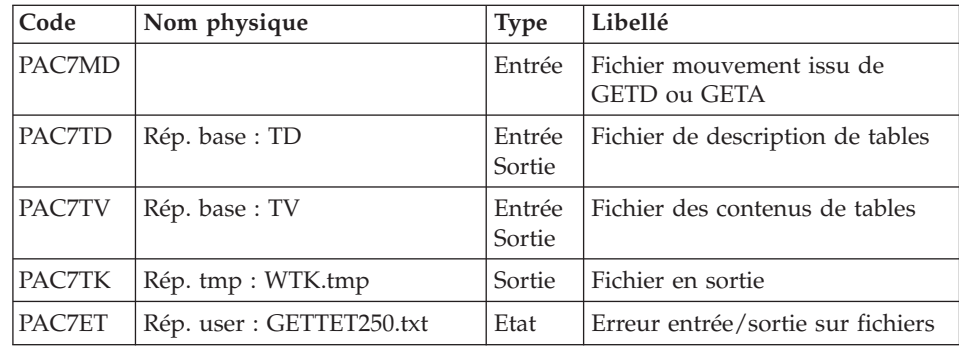

Edition des descriptifs : BVPTA290

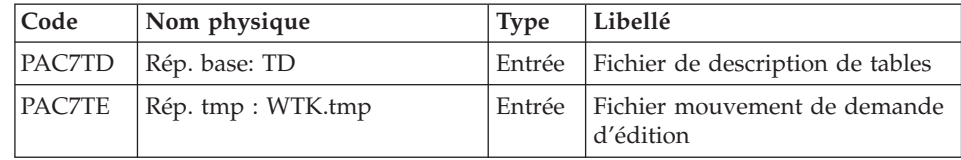
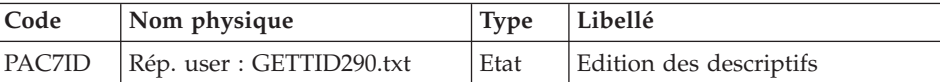

### **GETT - Script d'exécution**

```
REM * -------------------------------------------------------
REM * VA PACTABLES
REM *
REM * -------------------------------------------------------
RFM * - TABLE GENERATION -
REM *
REM * ------------------------------------------------------
REM *
REM * INPUT : RESULT OF GETA OR GETD PROCEDURE
REM *
REM * ------------------------------------------------------
<job id=GETT>
<script language="VBScript">
MyProc = "GETT"
</script>
<script language="VBScript" src="Intb.vbs"/>
<script language="VBScript">
If c error = 1 then Wscript.Quit (1) End If
Call Msg_Log (Array("1022" , "PTA250"))
'--------------------------------
WshEnv("PAC7TD") = Rep_BASE & "\TD"
WshEnv("PAC7TV") = Rep-BASE & "\\TV"WshEnv("PAC7MD") = Fic_Input
Call BvpEnv("PTA250","PAC7TK",Rep_TMP & "\WTK.tmp")
Call BvpEnv("PTA250","PAC7ET",Rep_USR & "\GETTET250.txt")
Call RunCmdLog ("BVPTA250")
Call Err_Cod(Return, 0, "PTA250")
Call Msg_Log (Array("1022" , "PTA290"))
'--------------------------------
WshEnv("PAC7TD") = Rep_BASE & "\TD"
Call BvpEnv("PTA290","PAC7TE",Rep_TMP & "\WTK.tmp")
Call BvpEnv("PTA290","PAC7ID",Rep_USR & "\GETTID290.txt")
Call RunCmdLog ("BVPTA290")
Call Err Cod(Return, 0, "PTA290")
Call Msg_Log (Array("1023"))
'--------------------------------
Call DeleteFldr(Rep_TMP)
</script>
\langlejob>
```
# **UPTA - Mise à jour des tables**

## **UPTA - Présentation générale**

Cette procédure effectue la mise à jour batch des tables et l'édition des tables mises à jour.

#### Condition d'exécution

Aucune

#### Note importante

Une deuxième version du programme de mise à jour BVPTA302 est fournie à partir de la version 2.0.

Lors des mises à jour, le programme BVPTA300 appelle éventuellement les sous-programmes de contrôle utilisateur pour effectuer des contrôles complémentaires. L'option de génération de ces sous-programmes par défaut est sans gestion de siècle.

A partir de la version 2.0, si les sous-programmes de contrôle utilisateur sont générés avec l'option gestion du siècle, le nouveau programme BVPTA302 fourni doit être renommé et utilisé en lieu et place du programme BVPTA300.

Dans tous les cas, TOUS les sous-programmes de contrôle utilisateur doivent être générés avec la même option.

## **UPTA - Entrée utilisateur**

• Une ligne '\*' par utilisateur :

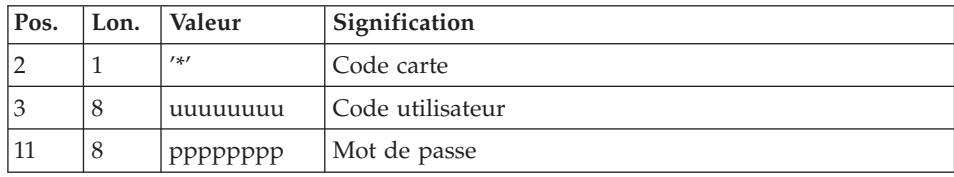

• Une ligne 'A' par table à mettre à jour :

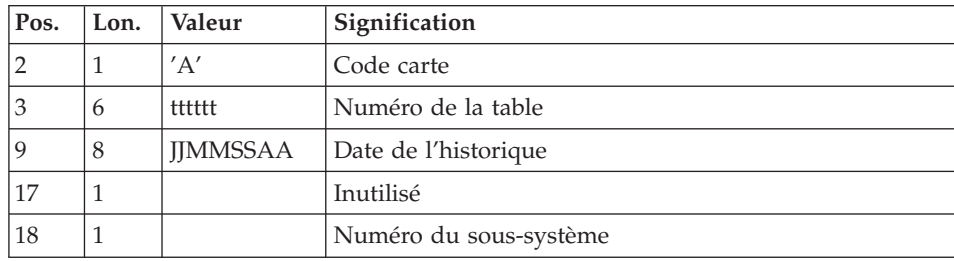

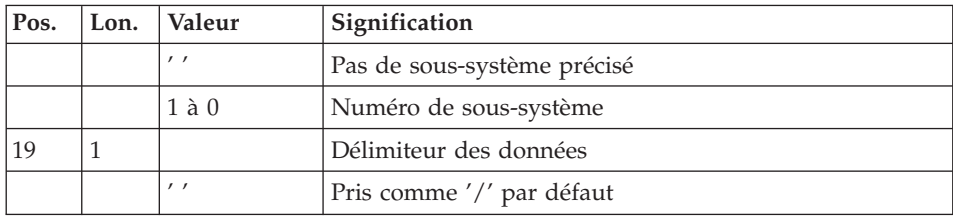

v Des lignes 'V' de données de la table à mettre à jour :

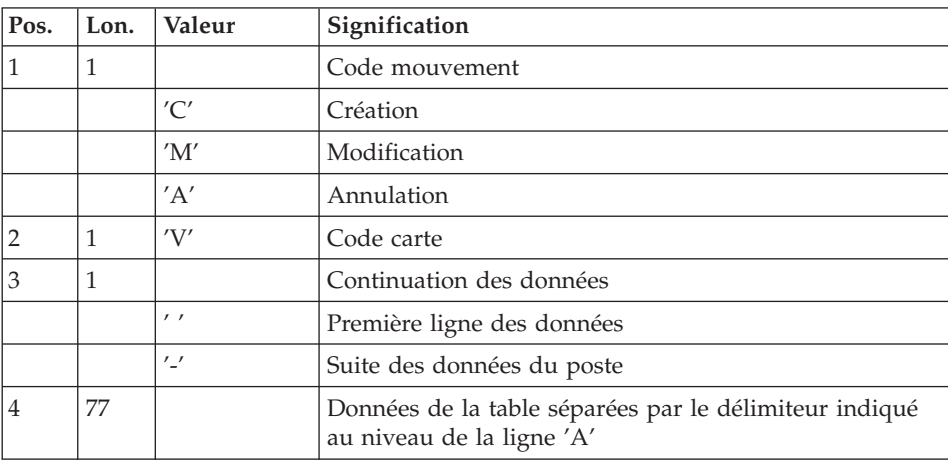

# **UPTA - Description des étapes**

Mise à jour des tables : BVPTA300

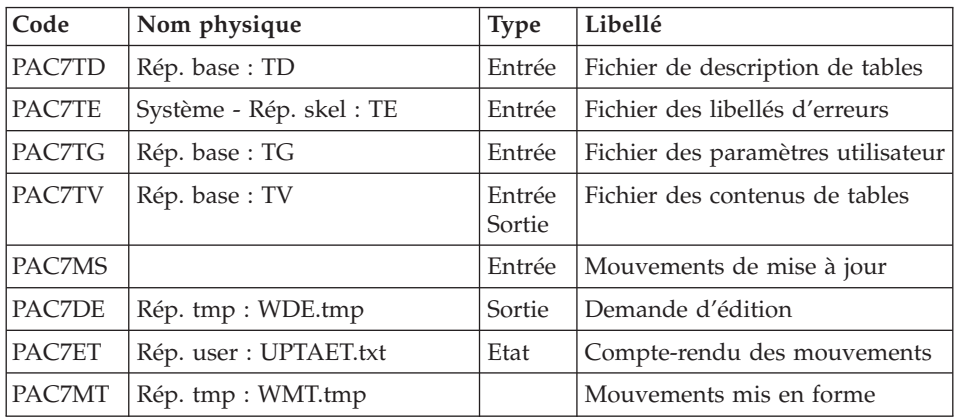

Mise en forme de l'édition : BVPTA350

| Code          | Nom physique           | <b>Type</b> | Libellé                          |
|---------------|------------------------|-------------|----------------------------------|
| PAC7TD        | Rép. base: TD          | Entrée      | Fichier de description de tables |
| <b>PAC7TV</b> | Rép. base: TV          | Entrée      | Fichier des contenus de tables   |
| PAC7DE        | Rép. tmp : WDE.tmp     | Entrée      | Demande d'édition                |
| <b>PAC7ET</b> | Rép. tmp : WET.tmp     | Sortie      | Fichier d'édition                |
| <b>PAC7EX</b> | Rép. user : UPTAEX.txt | Etat        | Statistiques d'édition           |

## Edition : BVPTA360

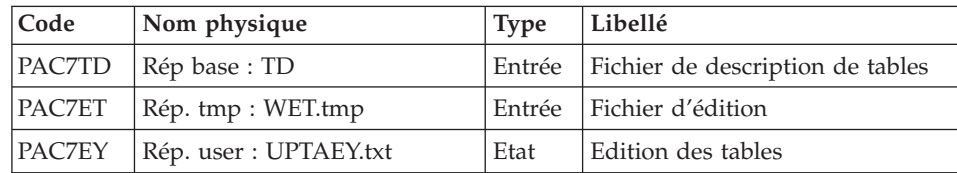

# **UPTA - Script d'exécution**

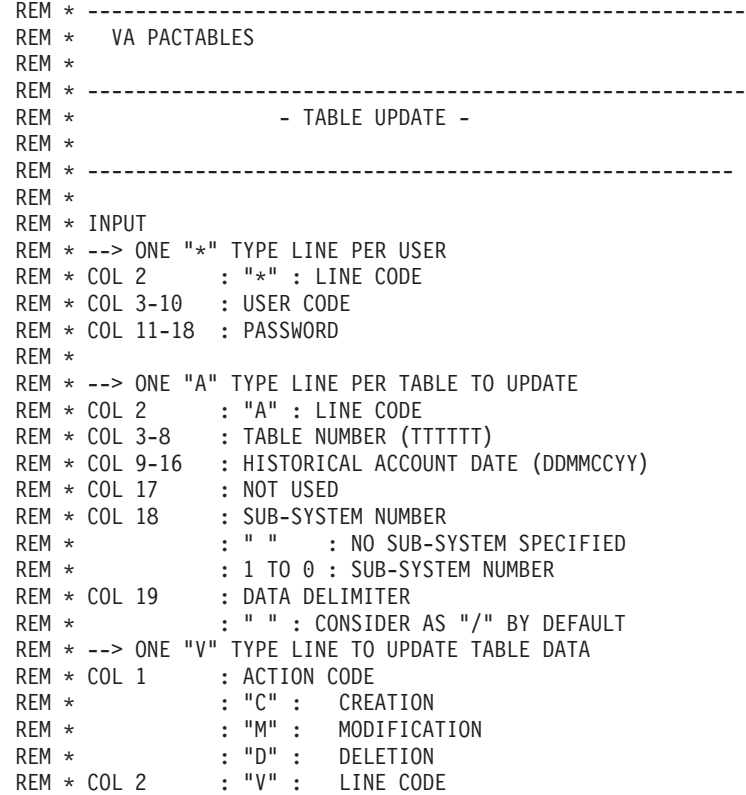

```
REM * COL 3 : CONTINUATION LINE
REM * : " " : FIRST DATA LINE
REM * \cdot : "-" : ITEM DATA CONTINUATION
REM * COL 4-80 : TABLE DATA SEPARATED BY THE DELIMITER
REM * : INDICATED ON THE "A" TYPE LINE
REM *
REM * ------------------------------------------------------
<job id=UPTA>
<script language="VBScript">
MyProc = "UPTA"
</script>
<script language="VBScript" src="Intb.vbs"/>
<script language="VBScript">
If c error = 1 then Wscript.Quit (1) End If
Call Msg_Log (Array("1022" , "PTA300"))
'--------------------------------
WshEnv("PAC7TE") = Rep_SKEL & "\TE"
WshEnv("PAC7TD") = Rep_BASE & "\TD"
WshEnv("PAC7TG") = Rep_BASE & "\TG"
WshEnv("PAC7TV") = Rep_BASE & "\TV"
WshEnv("PAC7MS") = Fic_Input
Call BvpEnv("PTA300","PAC7DE",Rep_TMP & "\WDE.tmp")
Call BvpEnv("PTA300","PAC7MT",Rep_TMP & "\WMT.tmp")
Call BvpEnv("PTA300","PAC7ET",Rep_USR & "\UPTAET.txt")
Call RunCmdLog ("BVPTA300")
Call Err Cod(Return, 0, "PTA300")
Call Msg_Log (Array("1022" , "PTA350"))
'--------------------------------
WshEnv("PAC7TD") = Rep_BASE & "\TD"
WshEnv("PAC7TV") = Rep_BASE & "\TV"
Call BvpEnv("PTA350","PAC7DE",Rep_TMP & "\WDE.tmp")
Call BvpEnv("PTA350","PAC7ET",Rep_TMP & "\WET.tmp")
Call BvpEnv("These","Nextrial subportion of "Williams", Call BvpEnv("PTA350","PAC7EX",Rep_USR & "\UPTAEX.txt")
Call RunCmdLog ("BVPTA350")
Call Err Cod(Return, 0, "PTA350")
Call Msg_Log (Array("1022" , "PTA360"))
'--------------------------------
WshEnv("PAC7TD") = Rep_BASE & "\TD"
Call BvpEnv("PTA360","PAC7ET",Rep_TMP & "\WET.tmp")
Call BvpEnv("PTA360","PAC7EY",Rep_USR & "\UPTAEY.txt")
Call RunCmdLog ("BVPTA360")
Call Err Cod(Return , 0 , "PTA360")
Call Msg_Log (Array("1023"))
'--------------------------------
```

```
Call DeleteFldr(Rep_TMP)
```
</script>  $<$ /job>

## **PRTA - Edition des tables**

### **PRTA - Présentation générale**

Cette procédure effectue l'édition batch des tables.

Condition d'exécution

Cette procédure consulte les fichiers Pactables ; elle peut être exécutée même si l'accès au TP reste ouvert.

#### Remarque

Cette procédure peut être lancée directement en TP. (sauf par l'utilisateur ″\*\*\*\*\*\*\*\*″, d'une manière générale il est déconseillé de créer un code utilisateur comportant des caractères spéciaux).

Dans ce cas, vous devez saisir dans l'écran LJ le script nécessaire au lancement de la procédure.

Voici un exemple : TY LIGNE LIBELLE TJ 111111 <job id = BVPPRTA> TJ 111222 <script language="VBScript"> TJ 111333 Dim WshSh TJ 111444 Set WshSh = WScript.CreateObject("WScript.Shell") TJ 111450 Set WshEnv = WshSh.Environment("PROCESS") TJ 111460 Set Args = Wscript.Arguments TJ 111470 </script> TJ 111490 <resource id="PRTA"><![CDATA[ TJ 611111 ]]></resource> TJ 611222 <script language="VBScript"> TJ 611444 Dim FSO TJ 611450 Set FSO=CreateObject("Scripting.FileSystemObject") TJ 611460 Rep = "HKLM\SOFTWARE\IBM" & \_ TJ 611470 "\BVP VisualAge Pacbase 3.5\Pactables" TJ 611490 Rep PROC = WshSh.RegRead (Rep & "\BVP SYS\PROC\") TJ 612111 USER=Args(0) 'user code TJ 612222 BASE=Args(1) 'database code

```
TJ 612333 'JOB=ARGS(2) 'NUMÉRO DE JOB
TJ 612444 WshEnv("BVP_Resource") = getresource("PRTA")
TJ 621111 PROC=Rep_PROC & "\prta.wsf"
TJ 621333 CMD=chr(34) & PROC & chr(34) & " " & BASE & _
TJ 621444 " " & USER
TJ 621470 RetPrta = WshSh.Run(CMD , 1 , TRUE )
TJ 621490 </script>
TJ 621500 </job>
```
## **PRTA - Entrée utilisateur**

v Une ligne '\*' par utilisateur :

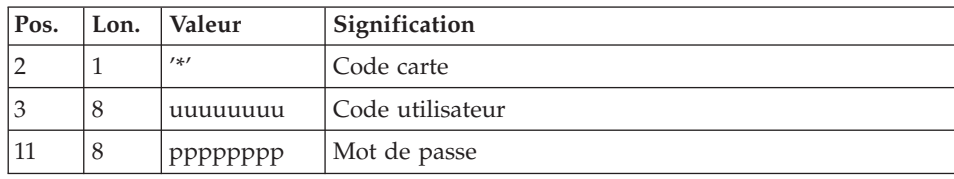

• Une ligne 'A' par table à éditer :

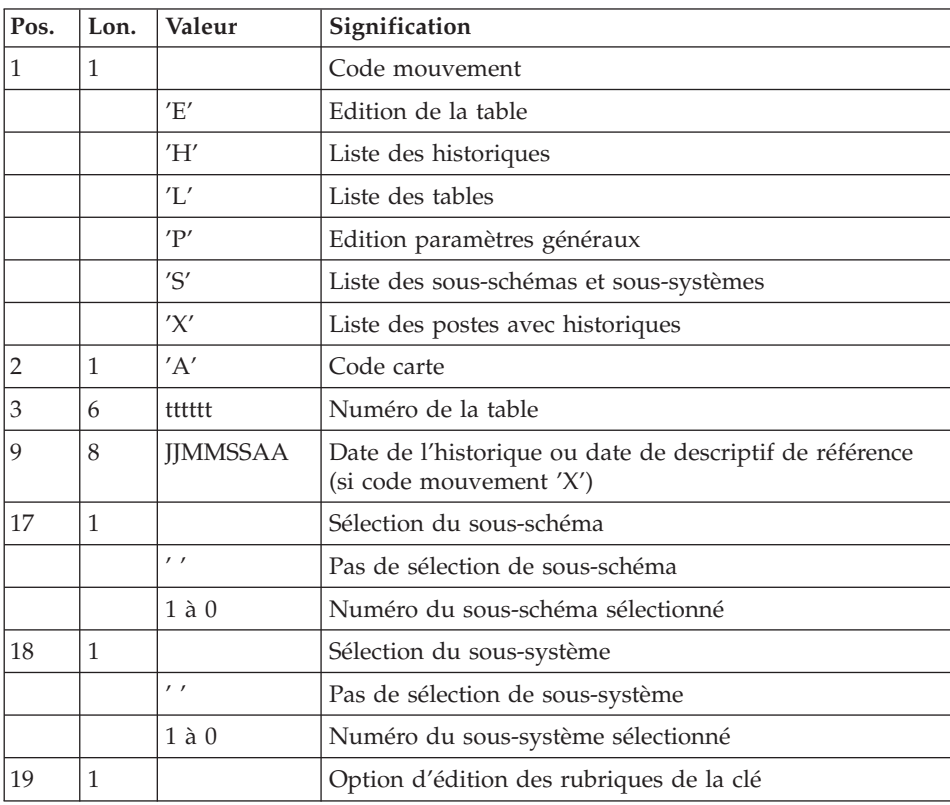

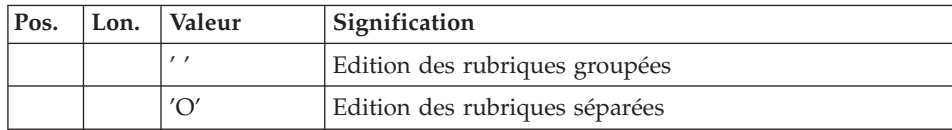

# **PRTA - Description des étapes**

Extraction des tables à éditer : BVPTA320

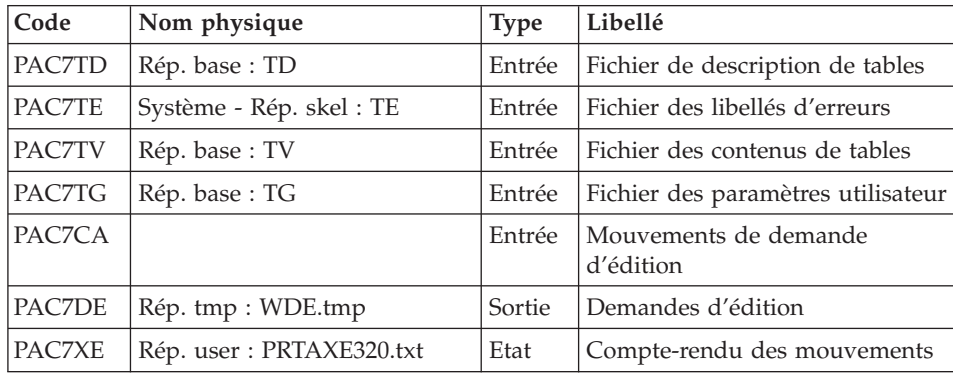

Mise en forme de l'édition : BVPTA350

| Code   | Nom physique              | <b>Type</b> | Libellé                          |
|--------|---------------------------|-------------|----------------------------------|
| PAC7TD | Rép. base: TD             | Entrée      | Fichier de description de tables |
| PAC7TV | Rép. base: TV             | Entrée      | Fichier des contenus de tables   |
| PAC7DE | Rép. tmp : WDE.tmp        | Entrée      | Demandes d'édition               |
| PAC7ET | Rép. tmp : WET.tmp        | Sortie      | Fichier d'édition                |
| PAC7EX | Rép. user : PRTAEX350.txt | Etat        | Statistiques d'édition           |

Edition : BVPTA360

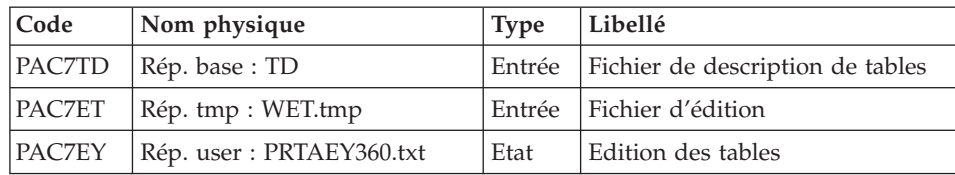

# **PRTA - Script d'exécution**

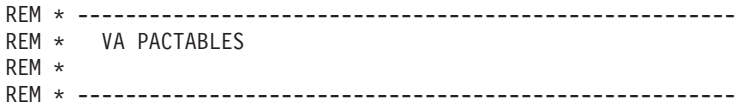

```
REM * - TABLE PRINT -
REM *
REM * ------------------------------------------------------
RFM +REM * INPUT
REM * --> ONE "*" TYPE LINE PER USER
REM * COL 2 : "*" : LINE CODE
REM * COL 3-10 : USER CODE
REM * COL 11-18 : PASSWORD
RFM \starREM * --> ONE "A" TYPE LINE PER TABLE TO BE PRINTED
REM * COL 1 : ACTION CODE
REM * : "E" : TABLE PRINTING
REM * : "H" : LIST OF HISTORICAL ACCOUNTS
REM *                 : "L" : LIST OF THE TABLES
REM * \cdot : "S" : LIST OF SUB-SCHEMAS AND SUB-SYSTEMS
REM * : "X" : TABLE CONTENTS WITH HISTORICAL
REM * : ACCOUNTS
REM * COL 2 : "A" : LINE CODE
REM * COL 3-8 : TABLE NUMBER (TTTTTT)
REM * COL 9-16 : HISTORICAL ACCOUNT DATE OR DATE OF THE
REM * : REFERENCE DESCRIPTION
REM * COL 17 : SUB-SCHEMA SELECTION
REM * : BLANK : NO SUB-SCHEMA SELECTION
REM * : 1 TO 0 : SELECTED SUB-SCHEMA NUMBER<br>REM * COL 18 : SUB-SYSTEM SELECTION
REM * COL 18 : SUB-SYSTEM SELECTION<br>REM * : BLANK : NO SUB-SYSTI
               : BLANK : NO SUB-SYSTEM SELECTION
REM * : 1 TO 0 : SELECTED SUB-SYSTEM NUMBER
REM * COL 19 : PRINT OPTION OF THE KEY'S DATA ELEMENTS
REM * : BLANK : CONCATENED DATA ELEMENTS
REM * : "0" : SEPARATED DATA ELEMENTS
REM *
REM * ------------------------------------------------------
<job id=PRTA>
<script language="VBScript">
MyProc = "PRTA"
</script>
<script language="VBScript" src="Intb.vbs"/>
<script language="VBScript">
If c error = 1 then Wscript.Quit (1) End If
Call Msg_Log (Array("1022" , "PTA320"))
'--------------------------------
WshEnv("PAC7TE") = Rep_SKEL & "\TE"
WshEnv("PAC7TD") = Rep_BASE & "\TD"
WshEnv("PAC7TG") = Rep BASE & "TG"WshEnv("PAC7TV") = Rep_BASE & "\TV"
WshEnv("PAC7CA") = Fic_Input
Call BvpEnv("PTA320","PAC7DE",Rep_TMP & "\WDE.tmp")
Call BvpEnv("PTA320","PAC7XE",Rep_USR & "\PRTAXE320.txt")
Call RunCmdLog ("BVPTA320")
```

```
Call Err Cod(Return, 0, "PTA320")
Call Msg_Log (Array("1022" , "PTA350"))
'--------------------------------
WshEnv("PAC7TD") = Rep_BASE & "\TD"
WshEnv("PAC7TV") = Rep-BASE & "TV"Call BvpEnv("PTA350","PAC7DE",Rep_TMP & "\WDE.tmp")
Call BvpEnv("PTA360","PAC7ET",Rep_TMP & "\WET.tmp")
Call BvpEnv("PTA360","PAC7EX",Rep_USR & "\PRTAEX350.txt")
Call RunCmdLog ("BVPTA350")
Call Err Cod(Return, 0, "PTA350")
Call Msg_Log (Array("1022" , "PTA360"))
'--------------------------------
WshEnv("PAC7TD") = Rep_BASE & "\TD"
Call BvpEnv("PTA360","PAC7ET",Rep_TMP & "\WET.tmp")
Call BvpEnv("PTA360","PAC7EY",Rep_USR & "\PRTAEY360.txt")
Call RunCmdLog ("BVPTA360")
Call Err Cod(Return, 0, "PTA360")
Call Msg_Log (Array("1023"))
'--------------------------------
Call DeleteFldr(Rep_TMP)
</script>
\langlejob>
```
#### **IMTA - Importation de tables**

#### **IMTA - Présentation générale**

Cette procédure permet d'importer des tables externes dans les fichiers Pactables existants.

L'utilisateur doit d'abord entrer la description de la Table à importer dans la base VisualAge Pacbase et générer cette description (Procédures GETA/GETT).

Une fois ces opérations effectuées, la Table externe peut alors être importée par la procédure IMTA.

Le format en entrée de IMTA de la Table à importer est un fichier séquentiel comportant un enregistrement par poste de la table, dont le contenu correspond à la description effectuée dans la base VisualAge Pacbase (format d'entrée).

La longueur de l'enregistrement de ce fichier est de 999 caractères (longueur maximum d'un poste de Table).

## Condition d'exécution

Cette procédure mettant à jour le fichier Tables TV, l'accès au TP doit être fermé, sauf pour les matériels autorisant la concurrence batch/TP.

RECOMMANDATION pour les plates-formes où l'espace disque alloué aux fichiers est fixe :

Dans le cas d'importation d'une table de taille importante, il peut être nécessaire de procéder, avant l'exécution de cette procédure, à une sauvegarde et à un rechargement, soit pour agrandir le fichier TV, soit pour le réorganiser physiquement de façon à rendre disponible tout le 'free space' prévu initialement.

#### Restriction

La procédure ne permet d'importer qu'une seule table par exécution.

#### Note importante

Un programme supplémentaire BVPTA312 est fourni à partir de la version 2.0.

Lors des mises à jour, le programme BVPTA310 appelle éventuellement des sous-programmes de contrôle utilisateur pour effectuer des contrôles supplémentaires. L'option de génération de ces sous-programmes par défaut est sans gestion de siècle.

A partir de la version 2.0, si les sous-programmes de contrôle utilisateur sont générés avec l'option gestion du siècle, le nouveau programme BVPTA312 fourni doit être renommé et utilisé à la place du programme BVPTA310.

Dans tous les cas, TOUS les sous-programmes de contrôle utilisateur doivent être générés avec la même option.

#### **IMTA - Entrée utilisateur**

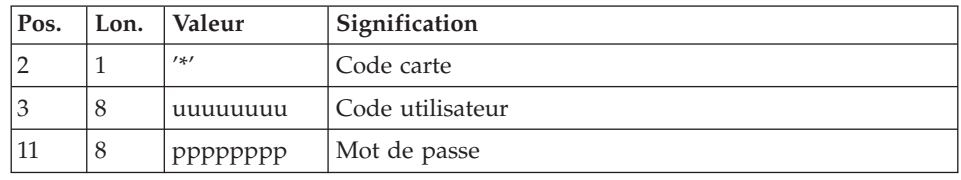

• Une ligne '\*' utilisateur :

v Une ligne 'A' renseignant la table à importer :

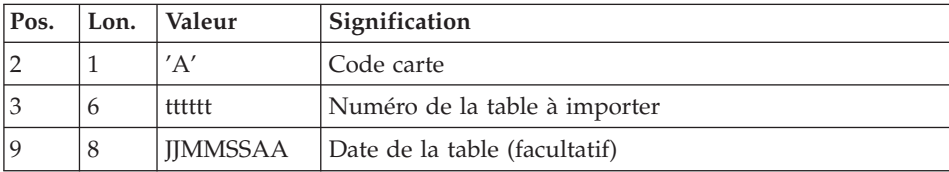

## **IMTA - Description des étapes**

Contrôle et mise à jour des tables : BVPTA310

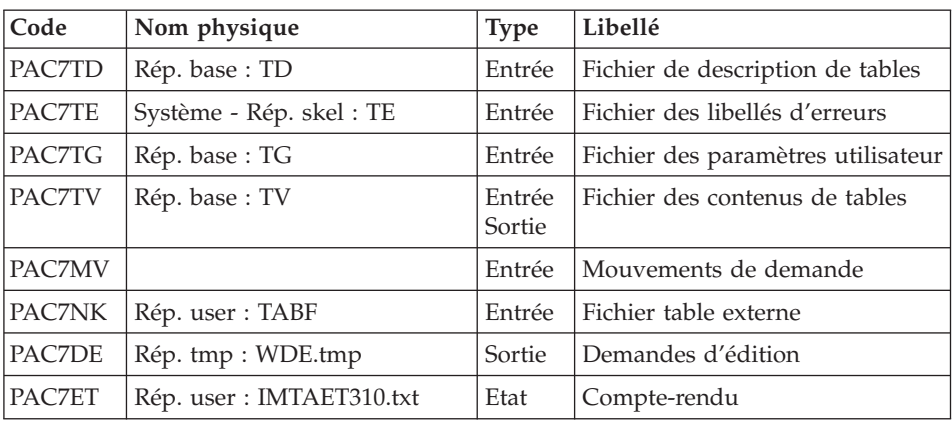

## Mise en forme de l'édition : BVPTA350

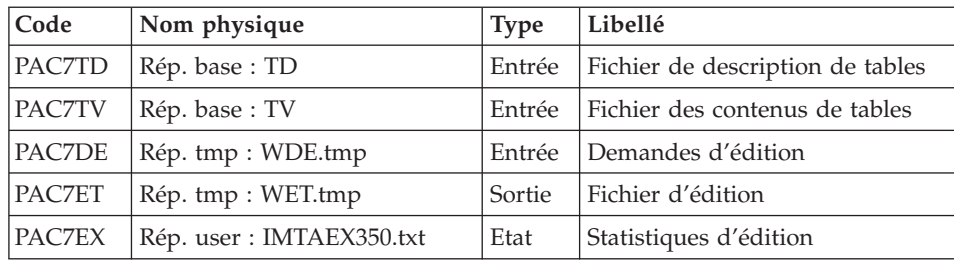

#### Edition : BVPTA360

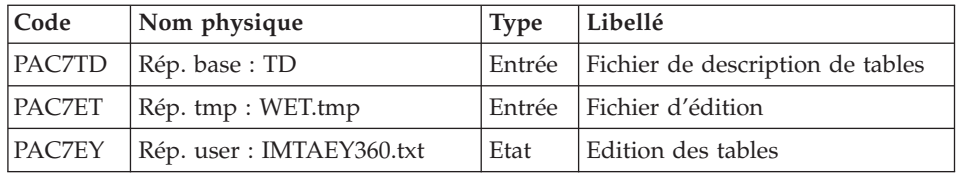

#### **IMTA - Script d'exécution**

```
REM * -------------------------------------------------------
REM * VA PACTABLES
REM *
REM * -------------------------------------------------------
RFM * - TABLE IMPORT -
REM *
REM * ------------------------------------------------------
REM *
REM * INPUT
REM * --> ONE "*" TYPE LINE PER USER
REM * COL 2 : "*" : LINE CODE
REM * COL 3-10 : USER CODE
REM * COL 11-18 : PASSWORD
REM *
REM * --> ONE "A" TYPE LINE PER TABLE TO BE IMPORTED
REM * COL 2 : "A" : LINE CODE
REM * COL 3-8 : TABLE NUMBER TO BE IMPORTED (TTTTTT)
REM * COL 9-16 : TABLE DATE (OPTIONAL) (DDMMCCYY)
REM *
REM * ------------------------------------------------------
<job id=IMTA>
<script language="VBScript">
MyProc = "IMTA"
</script>
<script language="VBScript" src="Intb.vbs"/>
<script language="VBScript">
If c error = 1 then Wscript.Quit (1) End If
Call Msg_Log (Array("1022" , "PTA310"))
'--------------------------------------
WshEnv("PAC7TE") = Rep_SKEL & "\TE"
WshEnv("PAC7TD") = Rep-BASE & "\\ID"WshEnv("PAC7TG") = Rep_BASE & "\TG"
WshEnv("PAC7TV") = Rep_BASE & "\TV"
WshEnv("PAC7MV") = Fic_Input
Call BvpEnv("PTA310","PAC7NK",RepT_USR & "\TABF")
Call BvpEnv("PTA310","PAC7DE",Rep_TMP & "\WDE.tmp")
Call BvpEnv("PTA310","PAC7ET",Rep_USR & "\IMTAET310.txt")
Call RunCmdLog ("BVPTA310")
Call Err Cod(Return , 0 , "PTA310")
Call Msg_Log (Array("1022" , "PTA350"))
'--------------------------------------
WshEnv("PAC7TD") = Rep_BASE & "\TD"
WshEnv("PAC7TV") = Rep_BASE & "\TV"
Call BvpEnv("PTA350","PAC7DE",Rep_TMP & "\WDE.tmp")
Call BvpEnv("PTA350","PAC7ET",Rep_TMP & "\WET.tmp")
Call BvpEnv("PTA350","PAC7EX",Rep_USR & "\IMTAEX350.txt")
Call RunCmdLog ("BVPTA350")
```

```
Call Err Cod(Return, 0, "PTA350")
Call Msg_Log (Array("1022" , "PTA360"))
'--------------------------------------
WshEnv("PAC7TD") = Rep_BASE & "\TD"
Call BvpEnv("PTA360","PAC7ET",Rep_TMP & "\WET.tmp")
Call BvpEnv("PTA360","PAC7EY",Rep_USR & "\IMTAEY360.txt")
Call RunCmdLog ("BVPTA360")
Call Err Cod(Return, 0, "PTA360")
Call Msg_Log (Array("1023"))
'--------------------------------
Call DeleteFldr(Rep_TMP)
</script>
</job>
```
## **RETA - Réorganisation des tables**

#### **RETA - Présentation générale**

A partir de la base Pactables, cette procédure reconstitue le fichier sauvegarde contenant les nouveaux fichiers des descriptifs et des contenus des tables, images réorganisées des fichiers initiaux TD et TV.

RETA supprime les enregistrements annulés logiquement en mise à jour, en réorganisant les historiques des fichiers en fonction des demandes de l'utilisateur (Voir le 'Manuel de Référence Pactables'). Les enregistrements annulés logiquement peuvent être gardés sur option.

Pour les programmes utilisateur écrits en Cobol II, elle affecte le signe aux données numériques signées positives absent des versions antérieures.

Condition d'exécution

Pour des raisons de cohérence de la base, l'accès au TP doit être fermé.

### **RETA - Entrée utilisateur**

• Une ligne '\*' du gestionnaire de tables :

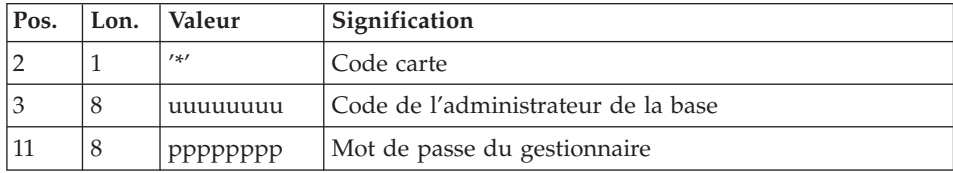

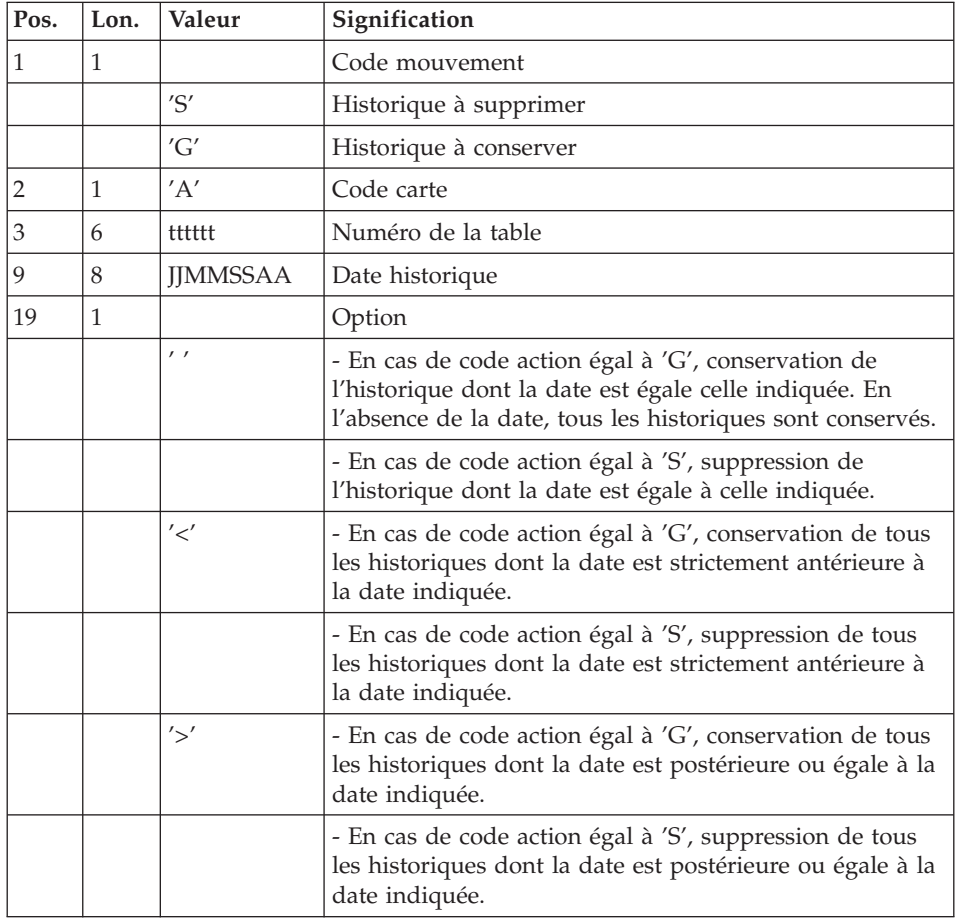

v Une ligne 'A' par historique à garder ou à supprimer :

Les codes mouvements 'G' et 'S' sont exclusifs.

Pour des explications plus détaillées sur ces entrées, se reporter au Manuel de référence Pactables.

# **RETA - Description des étapes**

Réorganisation des contenus des tables : BVPTA400

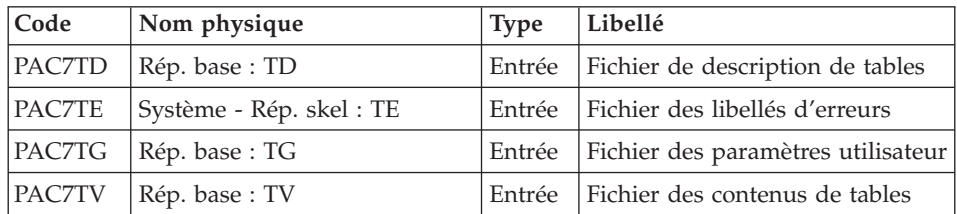

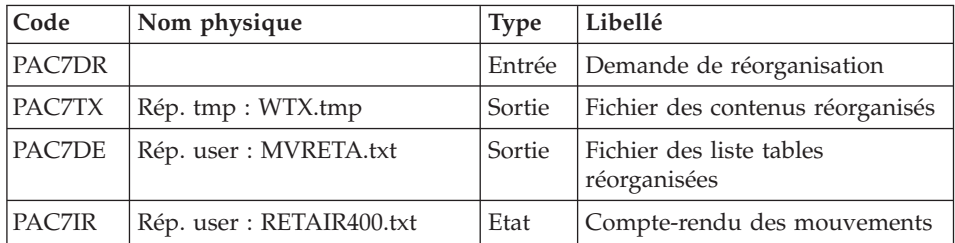

## Remarque

Le fichier PAC7DE (fichier liste tables réorganisées), qui a pour description les demandes d'édition, peut être gardé. Une fois la réorganisation effectuée, ce fichier, en entrée de la procédure PRTA appliquée sur les fichiers réorganisés, peut ainsi permettre l'édition de toutes les tables qui ont été conservées, pour vérification du bon déroulement de la réorganisation.

Codes retour :

- v 0 : pas d'erreur détectée
- v 4 : erreur sur une carte 'A'

## Validation des contenus des tables : BVPTA410

| Code          | Nom physique       | <b>Type</b> | Libellé                                    |
|---------------|--------------------|-------------|--------------------------------------------|
| PAC7MB        |                    | Entrée      | Mouvements de demande de<br>réorganisation |
| <b>PAC7TX</b> | Rép. tmp : WTX.tmp |             | Entrée   Fichier des contenus réorganisés  |
| <b>PAC7TW</b> | Rép. tmp : WTW.tmp | Sortie      | Fichier des contenus validés               |

Réorganisation des descriptifs : BVPTA420

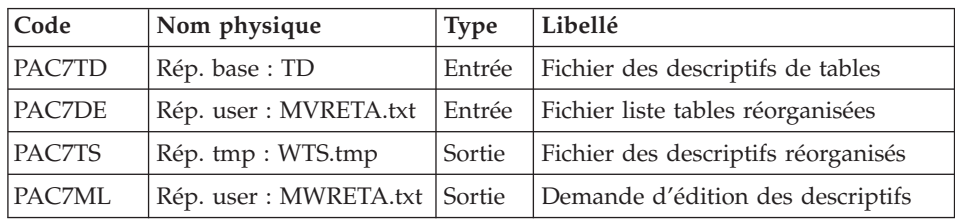

## Remarque

Le fichier PAC7ML (demande d'édition des descriptifs) doit être gardé et mis en entrée de la procédure LDTA, pour obtenir l'édition des descriptifs qui ont été conservés, pour vérification du bon déroulement de la réorganisation.

Constitution du fichier sauvegarde : BVPTA430

| Code          | Nom physique       | <b>Type</b> | Libellé                                             |
|---------------|--------------------|-------------|-----------------------------------------------------|
| <b>PAC7TW</b> | Rép tmp : WTW.tmp  | Entrée      | Fichier des contenus validés                        |
| PAC7TS        | Rép. tmp : WTS.tmp |             | Entrée   Fichier des descriptifs réorganisés        |
| <b>PAC7TC</b> | Rép. save: TC-new  | Sortie      | Fichier sauvegarde résultat de la<br>réorganisation |

Sauvegarde de TG : BVPTASVG

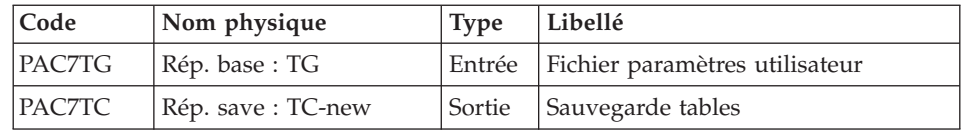

# **RETA - Script d'exécution**

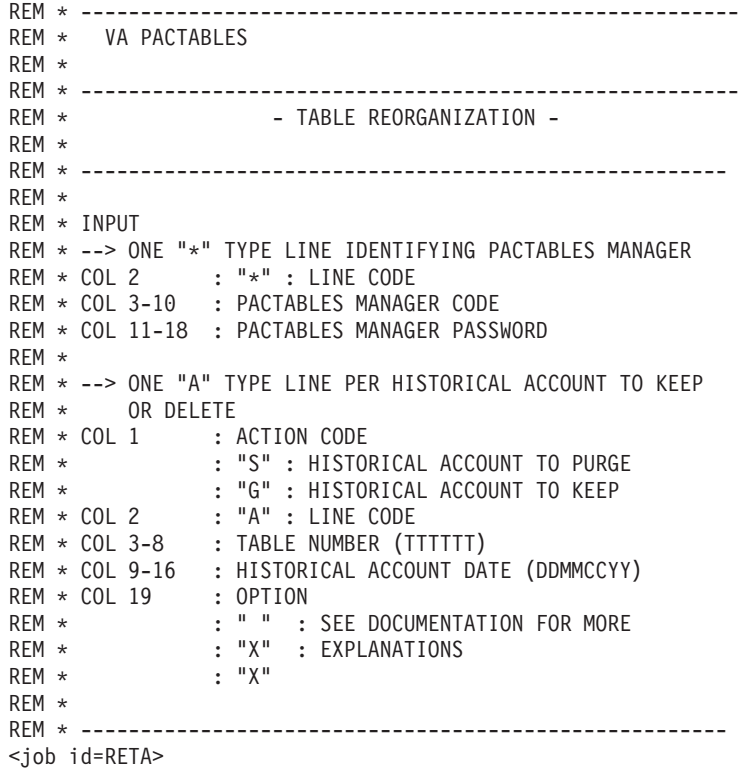

```
<script language="VBScript">
MyProc = "RETA"
</script>
<script language="VBScript" src="Intb.vbs"/>
<script language="VBScript">
If c error = 1 then Wscript.Quit (1) End If
Call Msg Log (Array("1022" , "PTA400"))
'--------------------------------
WshEnv("PAC7TE") = Rep_SKEL & "\TE"
WshEnv("PAC7TD") = Rep-BASE & "TDP"WshEnv("PAC7TG") = Rep_BASE & "\TG"
WshEnv("PAC7TV") = Rep_BASE & "\TV"
WshEnv("PAC7DR") = Fic_Input
Call BvpEnv("PTA400","PAC7TX",Rep_TMP & "\WTX.tmp")
Call BvpEnv("PTA400","PAC7DE",Rep_USR & "\MVRETA.txt")
Call BvpEnv("PTA400","PAC7IR",Rep_USR & "\RETAIR400.txt")
Call RunCmdLog ("BVPTA400")
Call Err Cod(Return , 0 , "PTA400")
Call Msg_Log (Array("1022" , "PTA410"))
'--------------------------------
Call BvpEnv("PTA410","PAC7TX",Rep_TMP & "\WTX.tmp")
Call BvpEnv("PTA410","PAC7TW",Rep_TMP & "\WTW.tmp")
WshEnv("PAC7MB") = Fic_Input
Call RunCmdLog ("BVPTA410")
Call Err Cod(Return, 0, "PTA410")
Call Msg_Log (Array("1022" , "PTA420"))
'--------------------------------
WshEnv("PAC7TD") = Rep_BASE & "\TD"
Call BvpEnv("PTA420","PAC7TS",Rep_TMP & "\WTS.tmp")
Call BvpEnv("PTA420","PAC7DE",Rep_USR & "\MVRETA.txt")
Call BvpEnv("PTA420","PAC7ML",Rep_USR & "\MWRETA.txt")
Call RunCmdLog ("BVPTA420")
Call Err Cod(Return, 0, "PTA420")
Call Msg_Log (Array("1022" , "PTA430"))
'--------------------------------
WshEnv("PAC7TC") = Rep_SAVE & "\TC-new"
Call BvpEnv("PTA430","PAC7TW",Rep_TMP & "\WTW.tmp")
Call BvpEnv("PTA430","PAC7TS",Rep_TMP & "\WTS.tmp")
Call RunCmdLog ("BVPTA430")
Call Err Cod(Return, 0, "PTA430")
Call Msg_Log (Array("1022" , "PTASVG"))
'--------------------------------
WshEnv("PAC7TG") = Rep BASE & "TGG"
```

```
WshEnv("PAC7TC") = Rep_SAVE & "\TC-new"
Call RunCmdLog ("BVPTASVG")
Call Err Cod(Return, 0, "PTASVG")
Call Msg Log (Array("1022", "BACKUP"))
'------------------------------------
Call Turnover(Rep SAVE & "\TC")
Call Msg_Log (Array("1023"))
'--------------------------------
Call DeleteFldr(Rep_TMP)
</script>
\langlejob>
```
# **SVTA - Sauvegarde**

#### **SVTA - Présentation générale**

La procédure SVTA effectue la sauvegarde des descriptifs et des contenus des Tables, ainsi que des paramètres utilisateur dans un fichier séquentiel unique (TC).

Condition d'exécution

Afin de garder une certaine cohérence dans les données, il est préférable de fermer l'accès au TP.

Entrée utilisateur

Aucune.

### **SVTA - Description des étapes**

Sauvegarde de TD : BVPTASVT

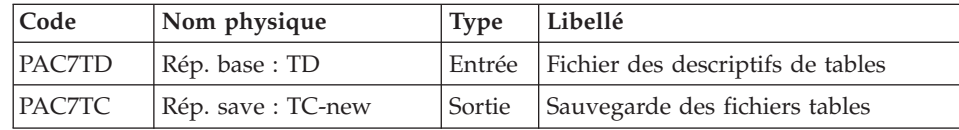

Sauvegarde de TV : BVPTASVV

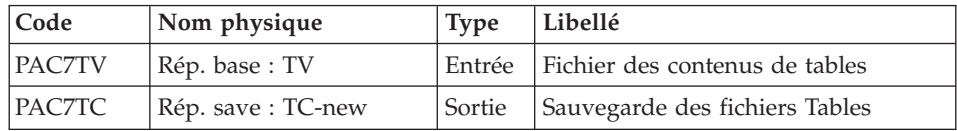

Sauvegarde de TG : BVPTASVG

| Code           | Nom physique                      | <b>Type</b> | Libellé                                 |
|----------------|-----------------------------------|-------------|-----------------------------------------|
| <b>IPAC7TG</b> | $\mathsf{R\acute{e}p.}$ base : TG |             | Entrée   Fichier paramètres utilisateur |
| IPAC7TC        | Rép. save: TC-new                 | Sortie      | Sauvegarde des fichiers Tables          |

### **SVTA - Script d'exécution**

```
REM * -------------------------------------------------------
REM * VA PACTABLES
REM *
REM * -------------------------------------------------------
REM * - TABLES BACKUP -
REM *
REM * ------------------------------------------------------
<job id=SVTA>
<script language="VBScript">
MyProc = "SVTA"
</script>
<script language="VBScript" src="Intb.vbs"/>
<script language="VBScript">
If c error = 1 then Wscript.Quit (1) End If
Call Msg_Log (Array("1022" , "PTASVT"))
'--------------------------------
WshEnv("PAC7TD") = Rep_BASE & "\TD"
WshEnv("PAC7TC") = Rep_SAVE & "\TC-new"
Call RunCmdLog ("BVPTASVT")
Call Err Cod(Return, 0, "PTASVT")
Call Msg_Log (Array("1022" , "PTASVV"))
'--------------------------------
WshEnv("PAC7TV") = Rep_BASE & "\TV"
WshEnv("PAC7TC") = Rep_SAVE & "\TC-new"
Call RunCmdLog ("BVPTASVV")
Call Err_Cod(Return, 0, "PTASVV")
Call Msg_Log (Array("1022" , "PTASVG"))
'--------------------------------
WshEnv("PAC7TC") = Rep_SAVE & "\TC-new"
WshEnv("PAC7TG") = Rep_BASE & "\TG"
Call RunCmdLog ("BVPTASVG")
Call Err Cod(Return , 0 , "PTASVG")
Call Msg Log (Array("1022", "BACKUP"))
'------------------------------------
Call Turnover(Rep SAVE & "\TC")
```

```
Call Msg_Log (Array("1023"))
'--------------------------------
Call DeleteFldr(Rep_TMP)
</script>
\langlejob>
```
# **TCTA - Transposition d'une autre plateforme**

# **TCTA - Présentation générale**

Le but de cette procédure est la récupération sur une base Pactables cible, de bases Pactables en provenance d'autres plates-formes (plates-formes origines), pour les adapter à une installation sous un autre environnement.

La sauvegarde de la base est triée selon les critères du format de la plate-forme cible (ASCII ou EBCDIC).

Si la version sur le site d'origine est identique à la version de l'environnement cible, les opérations à effectuer sont les suivantes :

- Sauvegarde sur le site d'origine (procédure SVTA),
- Transfert du fichier TC issu de SVTA sur la plate-forme cible,
- v Reprise du fichier sur la plate-forme cible (procédure TCTA),
- v Restauration de la base (procédure RSTA) avec en entrée le fichier TC constitué dans l'étape précédente.

Si, à l'inverse, le site d'origine est d'une version antérieure et que cette version nécessite une reprise, la sauvegarde TC doit être reprise au nouveau format sur le site d'origine avant son transfert sur le site cible.

## Condition d'exécution

Aucune. Cependant, lire attentivement les remarques page suivante.

## Entrée utilisateur

Aucune.

## Remarques

1. Transfert de la sauvegarde

Le transfert de la sauvegarde TC depuis le site d'origine vers le réseau local où sera installé Pactables est à la charge de l'utilisateur. Paramètres à spécifier lors du transfert : les fichiers sont des données (DATA), ils

doivent être convertis au format ASCII et doivent contenir des caractères de contrôle pour les fins d'enregistrements (CRLF en général, ou LINE\_FEED).

2. Espace disque

La procédure TCTA, décrite ci-après, consiste essentiellement à trier la sauvegarde TC selon une séquence ASCII. Le tri est effectué dans 3 programmes différents pour minimiser l'espace disque nécessaire. Néanmoins, la procédure a besoin de 4 à 5 fois l'équivalent du fichier de départ.

La procédure ne prévoit pas de détruire le fichier TC.INI issu du site central. Il est possible de détruire ce fichier à la fin de la première étape, si l'utilisateur a besoin de place disque supplémentaire.

Enfin, pour des raisons de temps d'exécution, il est conseillé d'assigner les fichiers de travail et de tri sur le disque du serveur Pactables qui exécute les programmes.

# **TCTA - Description des étapes**

Découpe de la sauvegarde TC : BVPTATC1

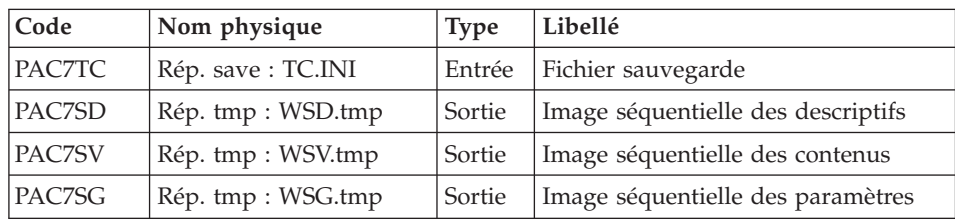

## Tri des descriptifs de tables : BVPTATCD

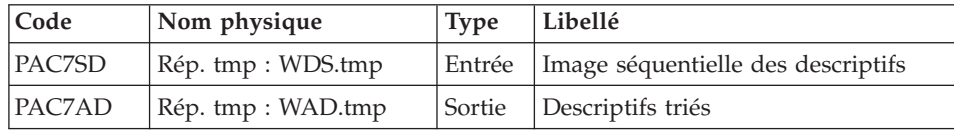

Tri des contenus des tables : BVPTATCV

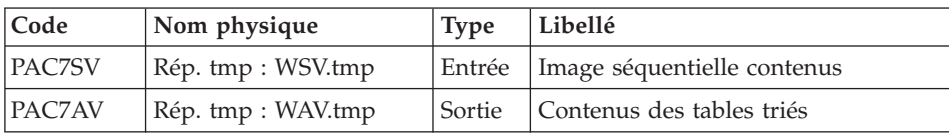

Tri des paramètres utilisateur : BVPTATCG

| $\vert$ Code | Nom physique                    | <b>Type</b> | Libellé                                    |
|--------------|---------------------------------|-------------|--------------------------------------------|
| PAC7SG       | Rép. tmp : WSG.tmp              |             | Entrée   Image séquentielle des paramètres |
| PAC7AG       | $\mathcal{R}$ ép. tmp : WAG.tmp |             | Sortie Paramètres utilisateur triés        |

Reconstitution de la sauvegarde TC : BVPTATC2

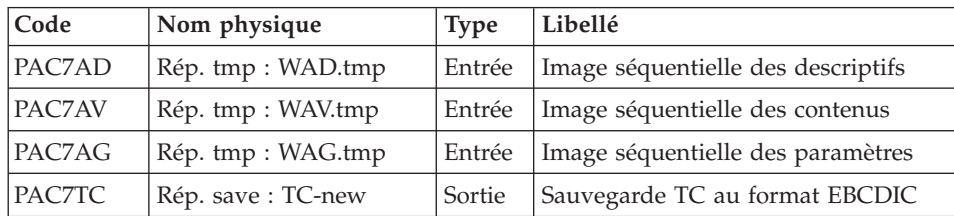

## **TCTA - Script d'exécution**

```
REM * -------------------------------------------------------
REM * VA PACTABLES
REM *
REM * -------------------------------------------------------
REM * - TABLES TRANSFER FROM ANOTHER PLATFORM -
REM *
REM * ------------------------------------------------------
\leiob id=TCTA><script language="VBScript">
MyProc = "TCTA"
</script>
<script language="VBScript" src="Intb.vbs"/>
<script language="VBScript">
If c error = 1 then Wscript.Quit (1) End If
Call Msg_Log (Array("1022" , "PTATC1"))
'--------------------------------
WSHENV("PAC7TC") = REP_SAVE & "\TC.INI"
Call BvpEnv("PTATC1","PAC7SD",Rep_TMP & "\WSD.tmp")
Call BvpEnv("PTATC1","PAC7SG",Rep_TMP & "\WSG.tmp")
Call BvpEnv("PTATC1","PAC7SV",Rep_TMP & "\WSV.tmp")
Call RunCmdLog ("BVPTATC1")
Call Err_Cod(Return , 0 , "PTATC1")
Call Msg_Log (Array("1022" , "PTATCD"))
'--------------------------------
Call BvpEnv("PTATC1","PAC7SD",Rep_TMP & "\WSD.tmp")
Call BvpEnv("PTATC1", "PAC7AD", Rep_TMP & "\WAD.tmp")
```

```
Call RunCmdLog ("BVPTATCD")
Call Err Cod(Return, 0, "PTATCD")
Call Msg_Log (Array("1022" , "PTATCV"))
'------------------------------------
Call BvpEnv("PTATC1","PAC7SV",Rep_TMP & "\WSV.tmp")
Call BvpEnv("PTATC1","PAC7AV",Rep_TMP & "\WAV.tmp")
Call RunCmdLog ("BVPTATCV")
Call Err Cod(Return , 0 , "PTATCV")
Call Msg_Log (Array("1022" , "PTATCG"))
'--------------------------------
Call BvpEnv("PTATC1","PAC7SG",Rep_TMP & "\WSG.tmp")
Call BvpEnv("PTATC1","PAC7AG",Rep_TMP & "\WAG.tmp")
Call RunCmdLog ("BVPTATCG")
Call Err_Cod(Return , 0 , "PTATCG")
Call Msg_Log (Array("1022" , "PTATC2"))
          '--------------------------------
WshEnv("PAC7TC") = Rep_SAVE & "\TC-new"
Call BvpEnv("PTATC2","PAC7AD",Rep_TMP & "\WAD.tmp")
Call BvpEnv("PTATC2","PAC7AG",Rep_TMP & "\WAG.tmp")
Call BvpEnv("PTATC2","PAC7AV",Rep_TMP & "\WAV.tmp")
Call RunCmdLog ("BVPTATC2")
Call Err Cod(Return, 0, "PTATC2")
Call Msg Log (Array("1022", "BACKUP"))
'------------------------------------
Call Turnover(Rep SAVE & "\TC")
Call Msg_Log (Array("1023"))
'----------------------------------
Call DeleteFldr(Rep_TMP)
</script>
\langleiob\rangle
```
#### **RSTA - Restauration**

#### **RSTA - Présentation générale**

La procédure RSTA permet de reconstruire les descriptifs et contenus des tables, ainsi que les paramètres utilisateur à partir de l'image séquentielle obtenue par la procédure de sauvegarde (SVTA).

#### Condition d'exécution

Afin de garder une certaine cohérence dans les données, l'accès au TP doit être fermé.

REMARQUE concernant les plates-formes où l'espace disque alloué aux fichiers est figé :

Cette procédure recréant les fichiers, il peut être intéressant de réajuster préalablement la taille des différents fichiers en fonction de leur évolution estimée.

Ces modifications doivent se faire dans la bibliothèque de paramètres système.

#### Anomalies d'exécution

Se reporter au sous-chapitre ″Anomalies d'exécution″ du chapitre ″Les procédures batch″.

Quelle que soit la cause de la fin anormale, la procédure peut être relancée telle quelle, après suppression du problème.

#### Entrée utilisateur

Aucune.

### **RSTA - Description des étapes**

Restauration de TD : BVPTARST

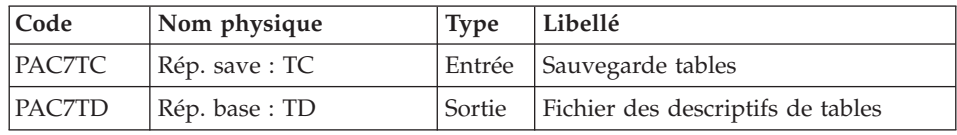

#### Restauration de TV : PTARSV

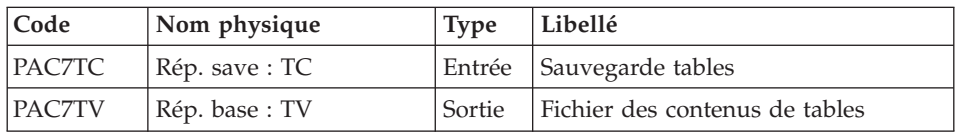

#### Restauration de TG : BVPTARSG

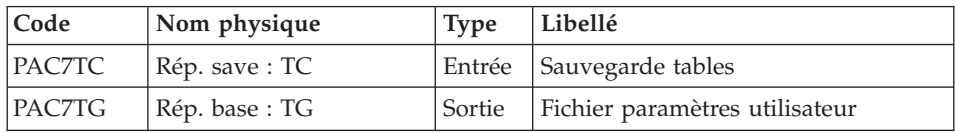

#### **RSTA - Script d'exécution**

```
REM * -------------------------------------------------------
REM * VA PACTABLES
REM *
REM * -------------------------------------------------------
REM * - TABLES RESTORATION -
REM *
REM * ------------------------------------------------------
<job id=RSTA>
<script language="VBScript">
MyProc = "RSTA"
</script>
<script language="VBScript" src="Intb.vbs"/>
<script language="VBScript">
If c error = 1 then Wscript.Quit (1) End If
Call Msg_Log (Array("1022" , "PTARST"))
'--------------------------------
WshEnv("PAC7TD") = Rep_BASE & "\TD"
WshEnv("PACTTC") = Rep-SAVE & " \TC"Call RunCmdLog ("BVPTARST")
Call Err_Cod(Return , 0 , "PTARST")
Call Msg_Log (Array("1022" , "PTARSV"))
'--------------------------------
WshEnv("PAC7TV") = Rep_BASE & "\TV"
WshEnv("PAC7TC") = Rep_SAVE & "\TC"
Call RunCmdLog ("BVPTARSV")
Call Err Cod(Return, 0, "PTARSV")
Call Msg_Log (Array("1022" , "PTARSG"))
'--------------------------------
WshEnv("PAC7TC") = Rep_SAVE & "\TC"
WshEnv("PAC7TG") = Rep_BASE & "\TG"
Call RunCmdLog ("BVPTARSG")
Call Err_Cod(Return , 0 , "PTARSG")
Call Msg_Log (Array("1023"))
'--------------------------------
Call DeleteFldr(Rep_TMP)
</script>
\langlejob>
```
# **LDTA - Liste descriptifs de tables**

## **LDTA - Présentation générale**

La procédure LDTA permet d'éditer les descriptifs de tables.

Condition d'exécution

Cette procédure consulte le fichier TD qui peut rester accessible au TP.

#### **LDTA - Entrée utilisateur**

Une ligne 'Z' par demande d'édition :

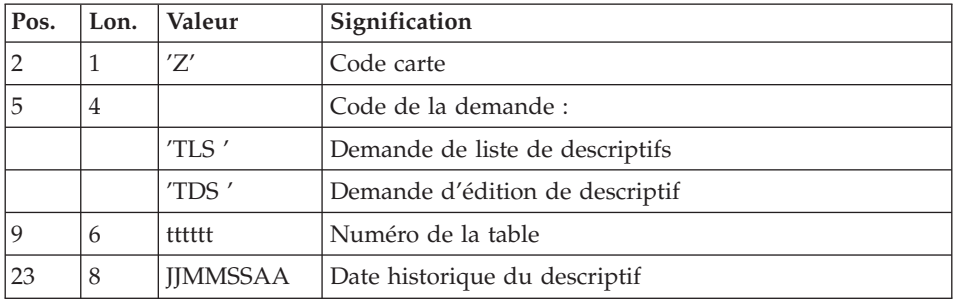

#### Remarque

Les mouvements en entrée de cette procédure ne sont pas contrôlés ; les demandes erronées sont ignorées.

## **LDTA - Description des étapes**

Edition des descriptifs : BVPTA290

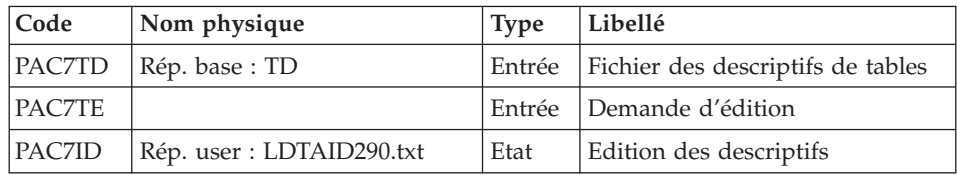

# **LDTA - Script d'exécution**

REM \* ------------------------------------------------------- REM \* VA PACTABLES REM \* REM \* ------------------------------------------------------- REM \* - LIST OF TABLE DESCRIPTIONS -REM \* REM \* ------------------------------------------------------ REM \* REM \* INPUT REM \* --> ONE "Z" TYPE LINE PER PRINT REQUEST

```
REM * COL 2 : "Z" : LINE CODE
REM * COL 5-8 : PRINT REQUEST
REM * \cdot : "TLS" : LIST OF TABLE DESCRIPTIONS
REM *               : "TDS" : TABE DESCRIPTION
REM * COL 9-14 : TABLE NUMBER (TTTTTT)
REM * COL 23-30 : HISTORICAL ACCOUNT DATE (MMDDCCYY)
REM *
REM * ------------------------------------------------------
<job id=LDTA>
<script language="VBScript">
MvProc = "LDTA"</script>
<script language="VBScript" src="Intb.vbs"/>
<script language="VBScript">
If c error = 1 then Wscript.Quit (1) End If
Call Msg_Log (Array("1022" , "PTA290"))
'--------------------------------
WshEnv("PAC7TD") = Rep_BASE & "\TD"
WshEnv("PAC7TE") = Fic_Input
Call BvpEnv("PTA290","PAC7ID",Rep_USR & "\LDTAID290.txt")
Call RunCmdLog ("BVPTA290")
Call Err Cod(Return, 0, "PTA290")
Call Msg_Log (Array("1023"))
'--------------------------------
Call DeleteFldr(Rep_TMP)
</script>
\langlejob>
```
## **PMTA - Mise à jour des paramètres**

#### **PMTA - Présentation générale**

La procédure PMTA permet de mettre à jour les codes utilisateur, leurs mots de passe, les autorisations d'accès et les cartes de contrôle de demandes d'édition.

Lorsque l'entrée utilisateur contient une ligne 'TA' avec le code utilisateur administrateur de la base, la procédure PMTA édite l'ensemble des paramètres utilisateur.

Condition d'exécution

Cette procédure met à jour le fichier TG qui doit être fermé au TP, sauf pour les matériels permettant la concurrence Batch/TP.

# **PMTA - Entrée utilisateur**

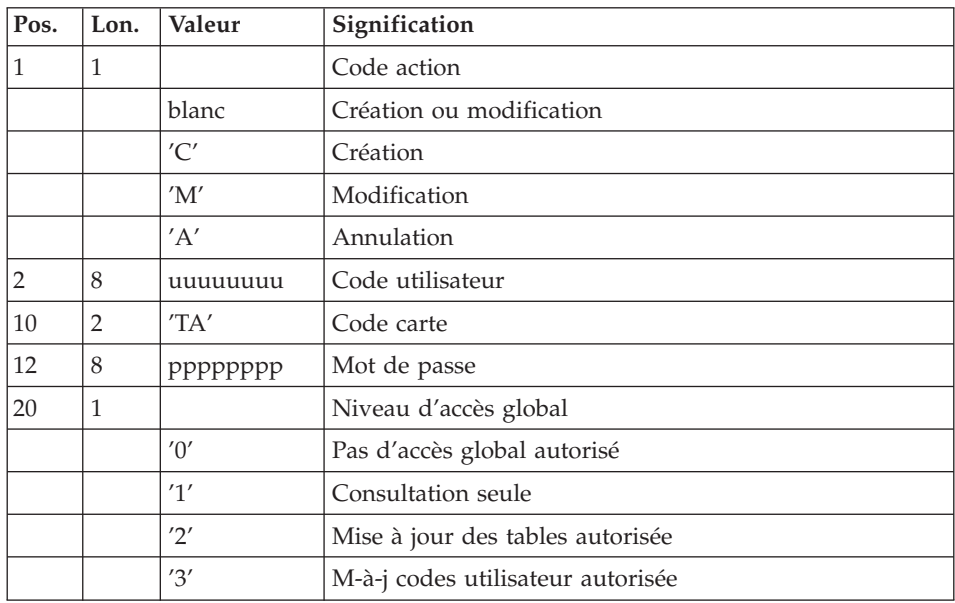

v Ligne 'TA' : mise à jour du code utilisateur

v Ligne 'TC' : Autorisations d'accès par table

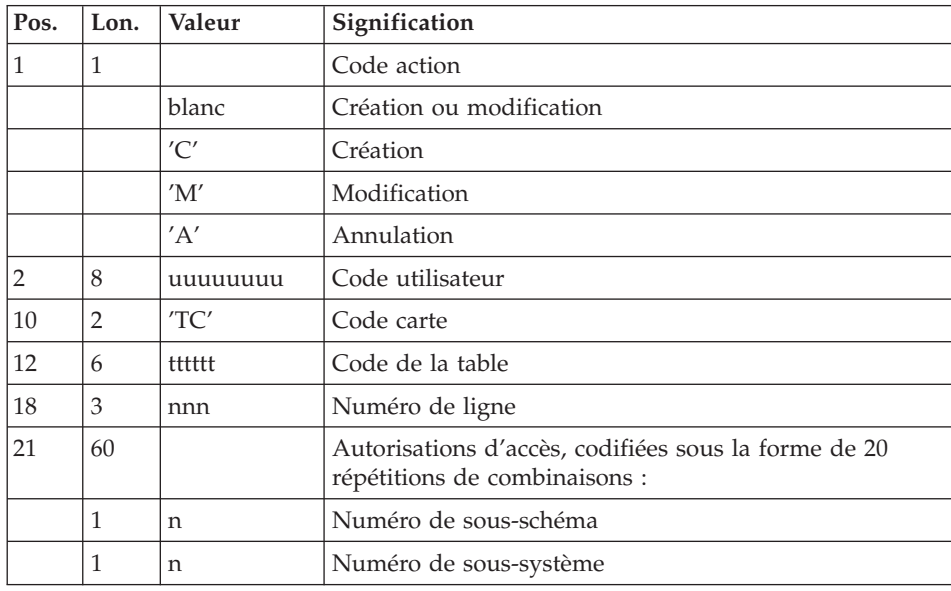

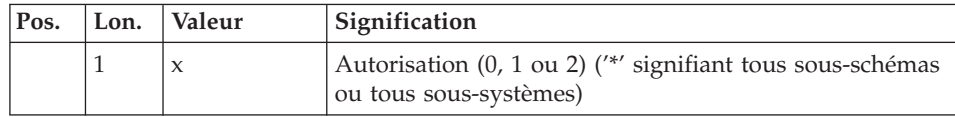

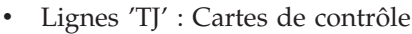

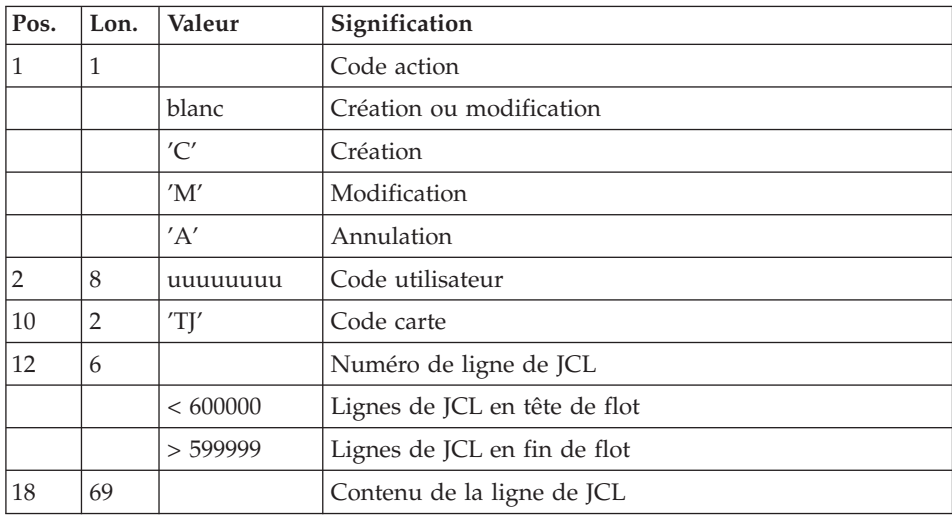

#### Note

L'annulation du code utilisateur entraîne l'annulation de toutes ses autorisations d'accès et de toutes ses lignes de JCL.

Il doit exister dans la base au moins un code administrateur de base de niveau d'accès égal à 3. La suppression du dernier code administrateur est interdite.

# **PMTA - Description des étapes**

Mise à jour des paramètres utilisateur : BVPTA100

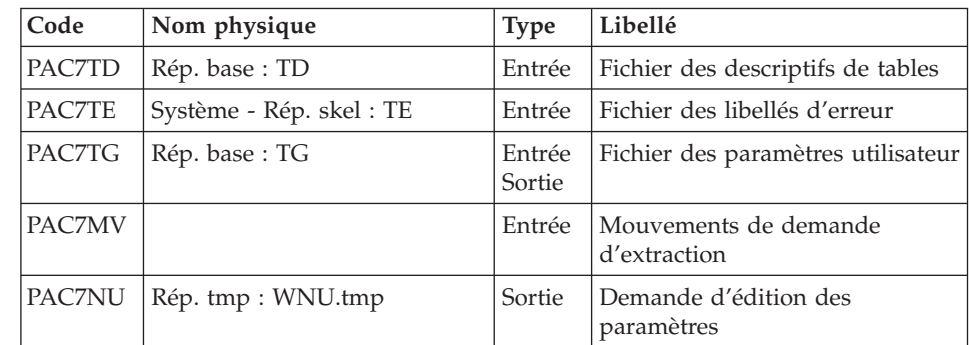

| Code | Nom physique                       | $ Type $ Libellé |                             |
|------|------------------------------------|------------------|-----------------------------|
|      | PAC7ET   Rép. user : PMTAET100.txt | Etat             | Compte-rendu des mouvements |

Edition des paramètres utilisateur : BVPTA120

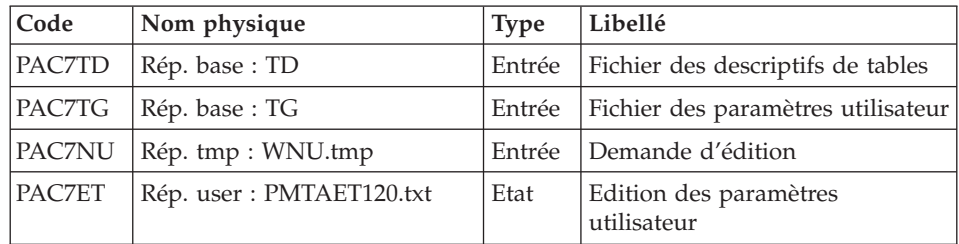

# **PMTA - Script d'exécution**

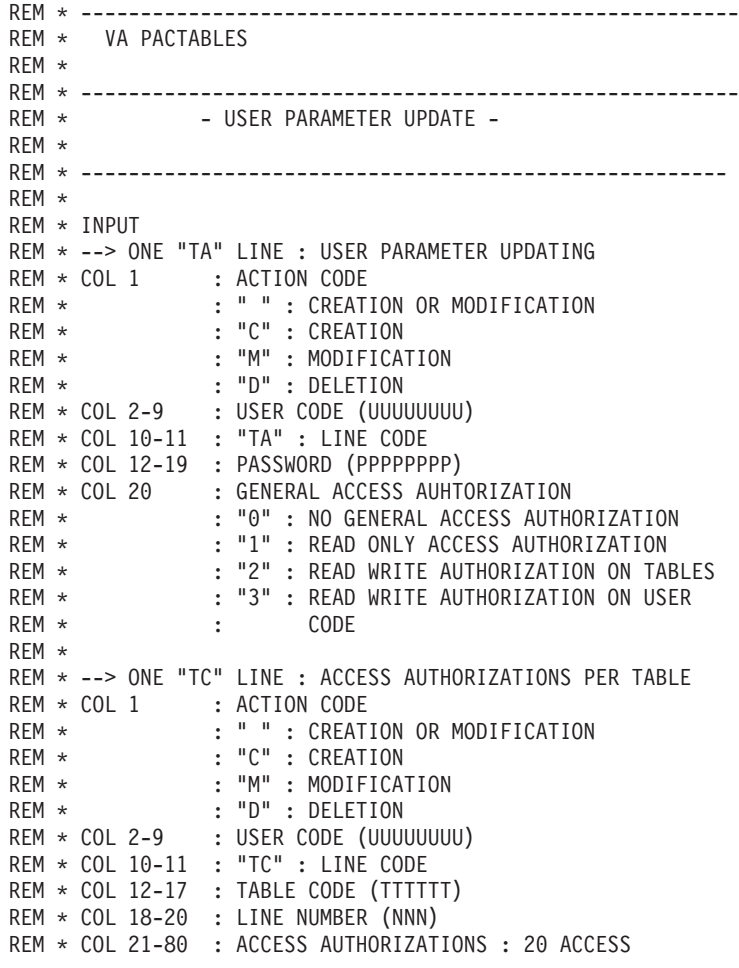

```
REM * : AUTHORIZATIONS MAY BE ENTERED IN THIS
REM * : FIELD, WITH, FOR EACH AUTHORIZATION, THE
REM * : SUB-SCHEMA NUMBER (N), THE SUB-SYSTEM<br>REM * : NUMBER (N). THE AUTHORIZATION (0.1.2)
              : NUMBER (N), THE AUTHORIZATION (0,1,2).
REM * : "*" IS REQUIRED FOR ALL SUB-SCHEMAS AND
REM * : SUB-SYSTEMS.
REM *
REM * --> ONE "TJ" LINE : CONTROL CARDS
REM * COL 1 : ACTION CODE
REM * : " " : CREATION OR MODIFICATION
REM * : "C" : CREATION
REM * : "M" : MODIFICATION
REM * : "D" : DELETION
REM * COL 2-9 : USER CODE (UUUUUUUUU)
REM * COL 10-11 : "TJ" : LINE CODE
REM * COL 12-17 : TABLE CODE (TTTTTT)
REM * COL 18-20 : SCRIPT LINE NUMBER
REM * :LT600000 : CONTROL CARD IN FRONT OF PROGRAM
REM * :GT599999 : CONTROL CARD IN BACK OF PROGRAM
REM * COL 21-80 : CONTENT OF THE SCRIPT LINE
REM *
REM * ------------------------------------------------------
<job id=PMTA>
<script language="VBScript">
MyProc = "PMTA"
</script>
<script language="VBScript" src="Intb.vbs"/>
<script language="VBScript">
If c error = 1 then Wscript.Quit (1) End If
Call Msg_Log (Array("1022" , "PTA100"))
'--------------------------------
WshEnv("PAC7TE") = Rep_SKEL & "\TE"
WshEnv("PAC7TD") = Rep_BASE & "\TD"
WshEnv("PAC7TG") = Rep_BASE & "\TG"
WshEnv("PAC7MV") = Fic_Input
Call BvpEnv("PTA100","PAC7NU",Rep_TMP & "\WNU.tmp")
Call BvpEnv("PTA100","PAC7ET",Rep_USR & "\PMTAET100.txt")
Call RunCmdLog ("BVPTA100")
Call Err Cod(Return , 0 , "PTA100")
Call Msg_Log (Array("1022" , "PTA120"))
'--------------------------------
WshEnv("PAC7TD") = Rep_BASE & "\TD"
WshEnv("PAC7TG") = Rep_BASE & "\TG"
Call BvpEnv("PTA120","PAC7NU",Rep_TMP & "\WNU.tmp")
Call BvpEnv("PTA120","PAC7ET", Rep_USR & "\PMTAET120.txt")
Call RunCmdLog ("BVPTA120")
Call Err Cod(Return, 0, "PTA120")
```

```
Call Msg_Log (Array("1023"))
'----------------------------------
Call DeleteFldr(Rep_TMP)
</script>
\langlejob>
```
## **EXTA - Extraction de tables**

## **EXTA - Présentation générale**

La procédure EXTA extrait les données de tables sous forme de mouvements de mise à jour batch.

#### Condition d'exécution

Cette procédure consulte les fichiers Pactables qui peuvent rester accessibles au TP.

## **EXTA - Entrée utilisateur**

• Une ligne '\*' par utilisateur :

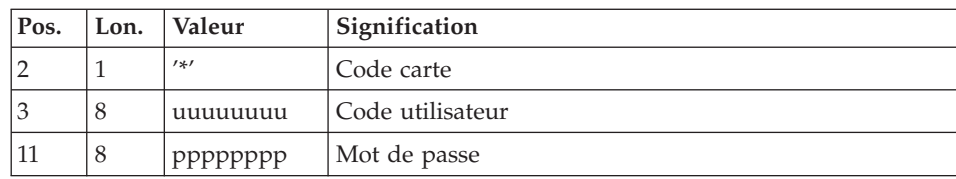

v Une ligne 'A' par table à extraire :

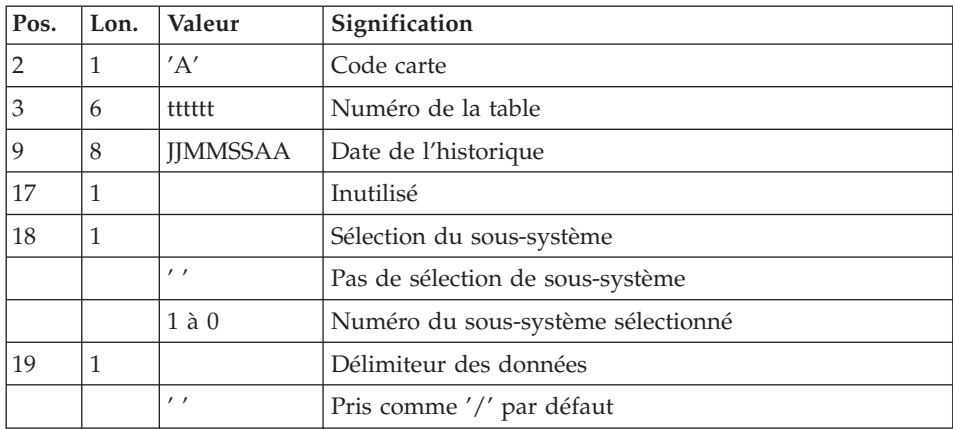

## **EXTA - Description des étapes**

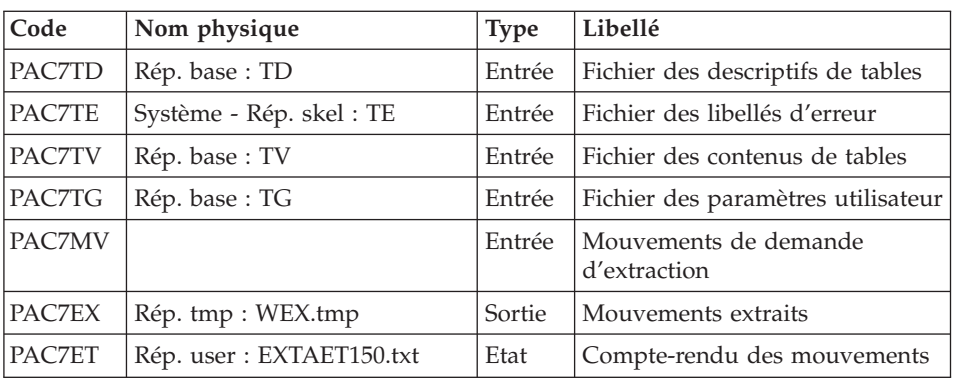

Extraction des données des tables : BVPTA150

Edition des mouvements extraits : BVPTA160

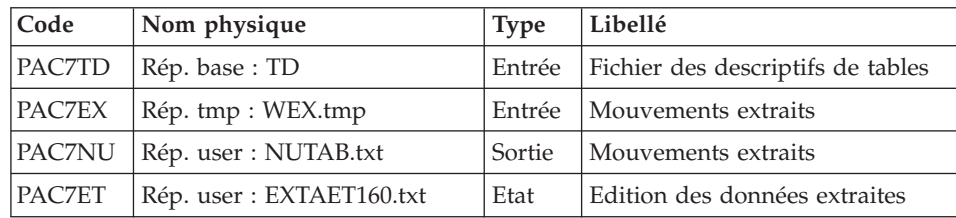

Codes retour :

- v 0 : pas de délimiteur dans les données
- v 8 : présence de délimiteur dans une table au moins
- v 12 : présence de délimiteur dans toutes les tables

## **EXTA - Script d'exécution**

```
REM * -------------------------------------------------------
REM * VA PACTABLES
REM *
REM * -------------------------------------------------------
REM * - TABLE EXTRACTION -
REM *
REM * ------------------------------------------------------
REM *
REM * INPUT
REM * --> ONE "*" TYPE LINE PER USER
REM * COL 2 : "*" : LINE CODE
REM * COL 3-10 : USER CODE (UUUUUUUUU)
REM * COL 11-18 : PASSWORD (PPPPPPPP)
REM *
REM * --> ONE "A" LINE TYPE PER TABLE TO EXTRACT
REM * COL 2 : "A" : LINE CODE
```

```
REM * COL 3-8 : TABLE NUMBER (TTTTTT)
REM * COL 9-16 : HISTORICAL ACCOUNT DATE (DDMMCCYY)
REM * COL 17 : NOT USED<br>REM * COL 18 : SUB-SYST
               : SUB-SYSTEM SELECTION
REM * : BLANK : NO SUB-SYSTEM SELECTION
REM * : 1 TO 0 : NUMBER OF SELECTED SUB SYSTEM
REM * COL 19 : DATA DELIMITEUR
REM * : BLANK : "/" BY DEFAULT
REM *
REM * ------------------------------------------------------
<job id=EXTA>
<script language="VBScript">
MyProc = "EXTA"
</script>
<script language="VBScript" src="Intb.vbs"/>
<script language="VBScript">
If c error = 1 then Wscript.Quit (1) End If
Call Msg_Log (Array("1022" , "PTA150"))
'--------------------------------
WshEnv("PAC7TE") = Rep_SKEL & "\TE"
WshEnv("PAC7TD") = Rep-BASE & "TDP"WshEnv("PAC7TG") = Rep_BASE & "\TG"
WshEnv("PAC7TV") = Rep_BASE & "\TV"
WshEnv("PAC7MV") = Fic_Input
Call BvpEnv("PTA150","PAC7EX",Rep_TMP & "\WEX.tmp")
Call BvpEnv("PTA150","PAC7ET",Rep_USR & "\EXTAET150.txt")
Call RunCmdLog ("BVPTA150")
Call Err Cod(Return, 0, "PTA150")
Call Msg_Log (Array("1022" , "PTA160"))
'--------------------------------
WshEnv("PAC7TD") = Rep BASE & "YTD"Call BvpEnv("PTA160","PAC7EX",Rep_TMP & "\WEX.tmp")
'One for each procedure : Rep USR
'One for all the procedure : RepT_USR
'Call BvpEnv("PTA160","PAC7NU",Rep_USR & "\NUTAB.txt")
Call BvpEnv("PTA160","PAC7NU",RepT_USR & "\NUTAB.txt")
Call BvpEnv("PTA160","PAC7ET", Rep USR & "\EXTAET160.txt")
Call RunCmdLog ("BVPTA160")
If Return = 0 Then
Call Msg_Log (Array("1058"))
End If
If Return = 8 Then
Call Msg_Log (Array("1059"))
End If
```

```
If Return = 12 Then
Call Msg_Log (Array("1060"))
End If
Call Err Cod(Return, 0, "PTA160")
Call Msg_Log (Array("1023"))
'--------------------------------
Call DeleteFldr(Rep_TMP)
</script>
\langlejob>
```
### **TUTA - Mise en exploitation**

#### **TUTA - Présentation générale**

La procédure TUTA extrait des tables sous forme de tables sans historique destinées à être mises en exploitation.

La procédure crée deux nouveaux fichiers qui contiennent les descriptifs et le contenu des tables sélectionnées. Chaque table sélectionnée n'a qu'un seul descriptif et qu'une seule version de données.

#### Condition d'exécution

Cette procédure recrée deux fichiers AD et AV respectivement images réorganisées de TD et TV.

La procédure effectue la définition de ces deux fichiers dans la deuxième étape.

## **TUTA - Entrée utilisateur**

• Une ligne  $'$ \*' :

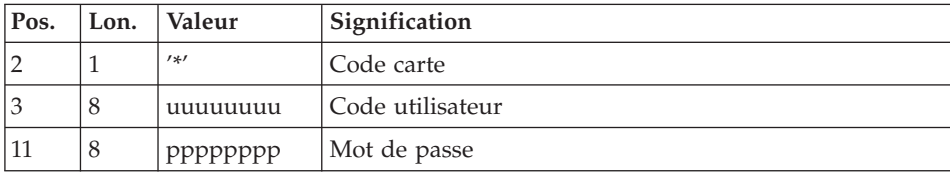

v Eventuellement une ligne 'A' par table à sélectionner :

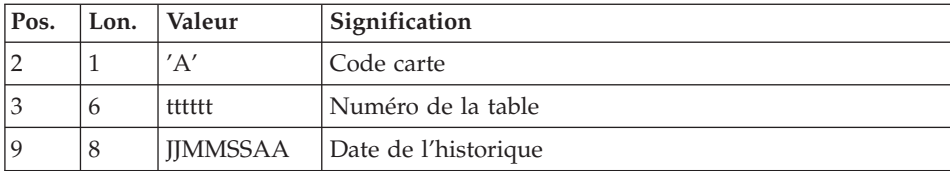
L'absence de la ligne 'A' permet au demandeur de mettre en exploitation toutes les tables auxquelles il a accès à la date du jour. Une date différente peut être indiquée sur une ligne 'A' unique sans numéro de table.

# **TUTA - Description des étapes**

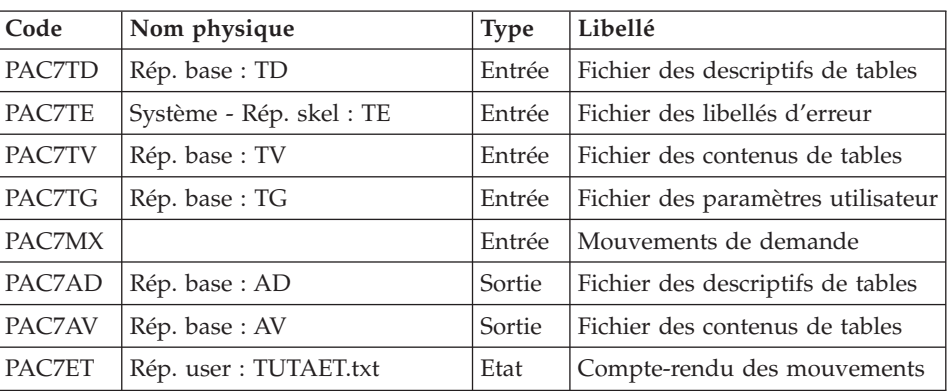

Mise en exploitation des tables : BVPTAU80

# **TUTA - Script d'exécution**

```
REM * -------------------------------------------------------
REM * VA PACTABLES
REM *
REM * -------------------------------------------------------
REM * - DIRECT CONSULTATION OF TABLES -
REM *
REM * ------------------------------------------------------
REM *
REM * INPUT
REM * --> ONE "*" TYPE LINE PER USER
REM * COL 2 : "*" : LINE CODE
REM * COL 3-10 : USER CODE (UUUUUUUU)
REM * COL 11-18 : PASSWORD (PPPPPPPP)
REM *
REM * --> ONE "A" LINE TYPE FOR EACH SELECTED TABLE
REM * COL 2 : "A" : LINE CODE
REM * COL 3-8 : TABLE NUMBER (TTTTTT)
REM * COL 9-16 : HISTORICAL ACCOUNT DATE (DDMMCCYY)
REM *
REM * ------------------------------------------------------
<job id=TUTA>
<script language="VBScript">
MyProc = "TUTA"
</script>
<script language="VBScript" src="Intb.vbs"/>
<script language="VBScript">
```

```
If c error = 1 then Wscript.Quit (1) End If
Call Msg_Log (Array("1022" , "PTAU80"))
'--------------------------------
WshEnv("PAC7TE") = Rep_SKEL & "\TE"
WshEnv("PAC7TD") = Rep BASE & "\\ID"WshEnv("PAC7TG") = Rep_BASE & "\TG"
WshEnv("PAC7TV") = Rep_BASE & "\TV"
WshEnv("PAC7MX") = Fic_Input
WshEnv("PAC7AD") = Rep<sup>-</sup>BASE & "\\AD"WshEnv("PAC7AV") = Rep_BASE & "\AV"
Call BvpEnv("PTAU80", "PAC7ET", Rep USR & "\TUTAET.txt")
Call RunCmdLog ("BVPTAU80")
Call Err Cod(Return, 0, "PTAU80")
Call Msg_Log (Array("1023"))
'--------<sup>-</sup>--
Call DeleteFldr(Rep_TMP)
</script>
\langlejob>
```
#### **Gestionnaire de tables réparties**

#### **CDT1-CDT2 - Comparaison de descriptifs**

Le Gestionnaire de Tables Réparties est un utilitaire optionnel. A ce titre, son utilisation est soumise à un contrat d'acquisition.

Comparaison de descriptifs et mise à niveau

La comparaison de descriptifs de tables consiste à comparer deux états du fichier des descriptifs afin d'en extraire les différences sous la forme d'un fichier séquentiel intermédiaire (procédure CDT1).

Ce fichier est utilisé pour mettre à jour le fichier des descriptifs en retard, dit fichier 'esclave' (procédure CDT2).

#### Condition d'exécution

La procédure CDT1 consulte les fichiers Pactables qui peuvent rester accessibles au TP.

En revanche, la procédure CDT2, à partir du résultat de la procédure CDT1, met à niveau les fichiers TD et TV dits 'esclaves'. Ceux-ci doivent donc être inaccessibles en TP.

# **CDT1 - Entrée utilisateur**

• Une ligne '\*' par utilisateur :

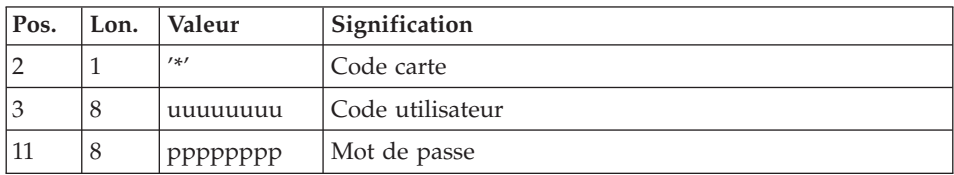

• Une ligne 'A' par table à comparer :

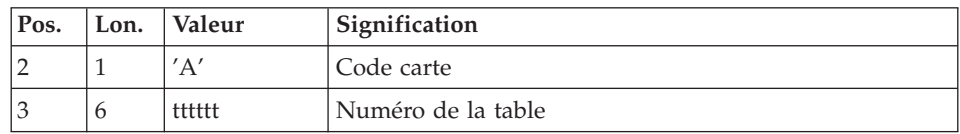

La présence d'une seule ligne 'A' sans numéro de table permet de comparer les descriptifs de toutes les tables.

# **CDT1 - Description des étapes**

Contrôle des mouvements : BVPTAD05

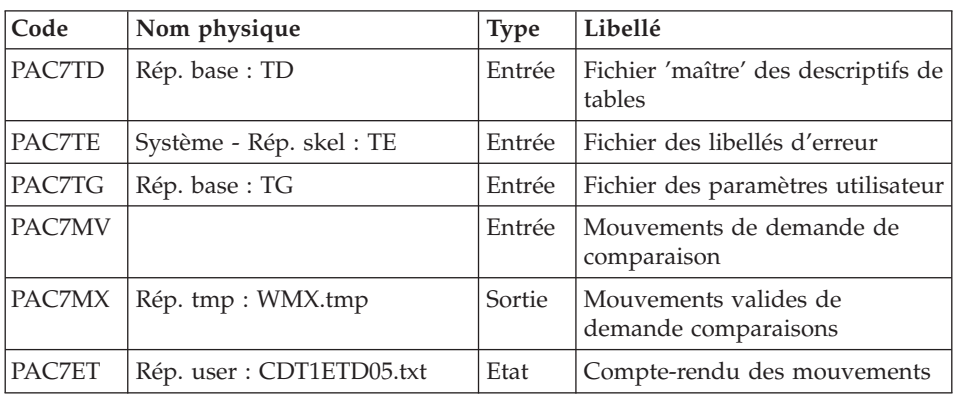

Comparaison des descriptifs et extraction : BVPTAD10

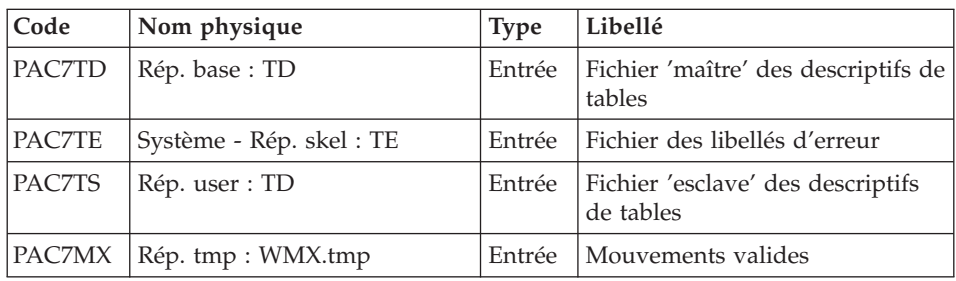

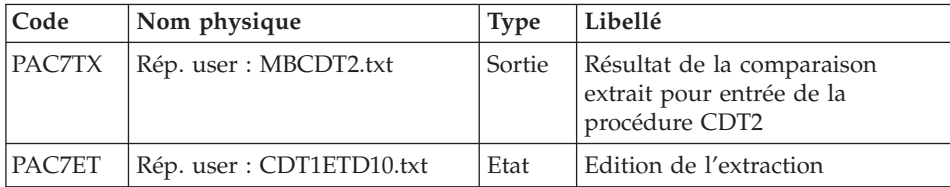

### **CDT1 - Script d'exécution**

```
REM * -------------------------------------------------------
REM * VA PACTABLES
REM *
REM * ----------
REM * - DISPATCHED TABLE MANAGEMENT -
REM * - TABLE DESCRIPTION COMPARISON -
REM * ------------------------------------------------------
REM *
REM * INPUT
REM * --> ONE "*" TYPE LINE PER USER
REM * COL 2 : "*" : LINE CODE
REM * COL 3-10 : USER CODE (UUUUUUUU)
REM * COL 11-18 : PASSWORD (PPPPPPPP)
REM *
REM * --> ONE "A" LINE TYPE FOR EACH SELECTED TABLE
REM * COL 2 : "A" : LINE CODE
REM * COL 3-8 : TABLE NUMBER (TTTTTT)
REM *
REM * ------------------------------------------------------
<sub>iob</sub> id=CDT1></sub>
<script language="VBScript">
MyProc = "CDT1"
</script>
<script language="VBScript" src="Intb.vbs"/>
<script language="VBScript">
If c error = 1 then Wscript.Quit (1) End If
Call Msg_Log (Array("1022" , "PTAD05"))
'--------------------------------
WshEnv("PAC7TE") = Rep_SKEL & "\TE"
Call BvpEnv("PTAD05","PAC7TD", Rep_BASE & "\TD")
WshEnv("PAC7TG") = Rep_BASE & "\TG"
WshEnv("PAC7MV") = Fic_Input
Call BvpEnv("PTAD05","PAC7MX",Rep_TMP & "\WMX.tmp")
Call BvpEnv("PTAD05","PAC7ET",Rep_USR & "\CDT1ETD05.txt")
Call RunCmdLog ("BVPTAD05")
Call Err Cod(Return, 0, "PTAD05")
Call Msg_Log (Array("1022" , "PTAD10"))
'------------------------------------
WshEnv("PAC7TE") = Rep_SKEL & "\TE"
```

```
Call BvpEnv("PTAD10","PAC7TD",Rep_BASE & "\TD")
Call BvpEnv("PTAD10","PAC7TS",RepT_USR & "\TD")
Call BvpEnv("PTAD10","PAC7MX",Rep_TMP & "\WMX.tmp")
Call BvpEnv("PTAD10","PAC7TX",RepT_USR & "\MBCDT2.txt")
Call BvpEnv("PTAD10","PAC7ET",Rep_USR & "\CDT1ETD10.txt")
Call RunCmdLog ("BVPTAD10")
Call Err Cod(Return , 0 , "PTAD10")
Call Msg_Log (Array("1023"))
'--------------------------------
Call DeleteFldr(Rep_TMP)
```
</script>  $\langle$ job $>$ 

#### **CDT2 - Description des étapes**

Mise à niveau des fichiers 'esclaves', Prise en compte du fichier extrait par CDT1 : BVPTAD20

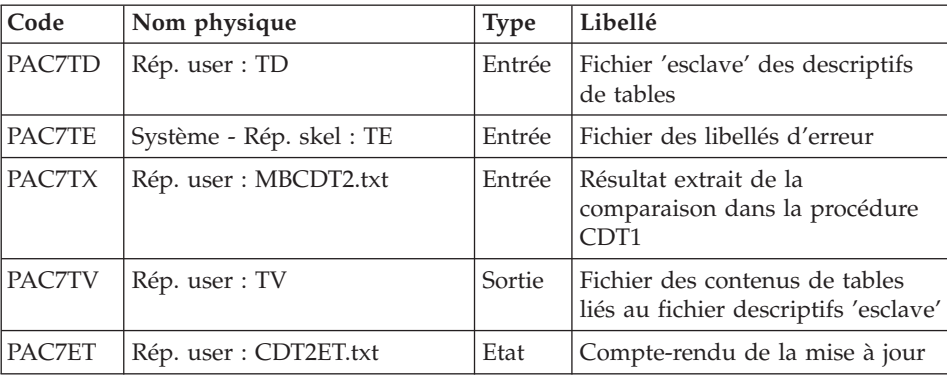

### **CDT2 - Script d'exécution**

```
REM * -------------------------------------------------------
REM * VA PACTABLES
REM *
REM * -------------------------------------------------------
REM * - DISPATCHED TABLE MANAGEMENT -
REM * - UPDATE OF TABLE DESCRIPTIONS AFTER COMPARISON -
REM * ------------------------------------------------------
<job id=CDT2>
<script language="VBScript">
MyProc = "CDT2"
</script>
<script language="VBScript" src="Intb.vbs"/>
<script language="VBScript">
If c error = 1 then Wscript.Quit (1) End If
```

```
Call Msg_Log (Array("1022" , "PTAD20"))
'--------------------------------
WshEnv("PAC7TE") = Rep_SKEL & "\TE"
Call BvpEnv("PTAD20","PAC7TD",Rep_BASE & "\TD")
Call BvpEnv("PTAD20","PAC7TV",RepT_USR & "\TV")
Call BvpEnv("PTAD20","PAC7TX",RepT_USR & "\MBCDT2.txt")
Call BvpEnv("PTAD20","PAC7ET",Rep_USR & "\CDT2ET.txt")
Call RunCmdLog ("BVPTAD20")
Call Err Cod(Return, 0, "PTAD20")
Call Msg_Log (Array("1023"))
'--------------------------------
Call DeleteFldr(Rep_TMP)
</script>
</job>
```
### **CVTA - Mise à niveau contenus tables**

La procédure CVTA consiste à extraire sous forme de mouvements de mise à jour batch des données de tables modifiées à une date donnée ou entre deux dates précisées.

### Condition d'exécution

Cette procédure consulte les fichiers Pactables ; elle peut être exécutée même si les fichiers sont ouverts sous TP.

## **CVTA - Entrée utilisateur**

• Une ligne '\*' par utilisateur :

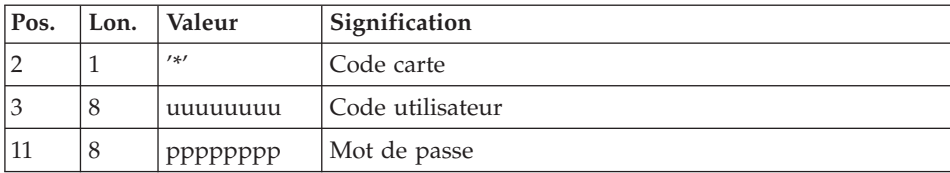

• Une ligne 'A' par table à comparer :

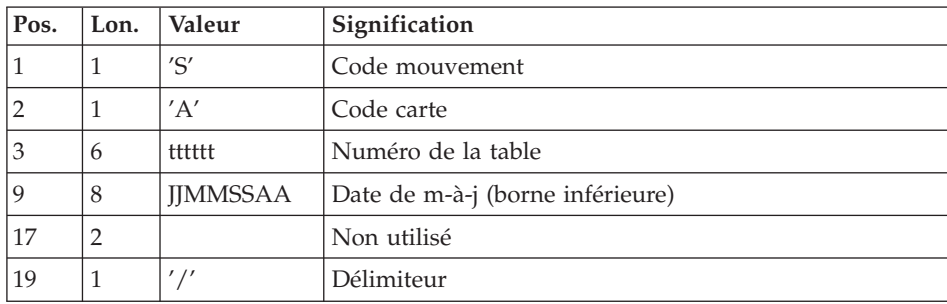

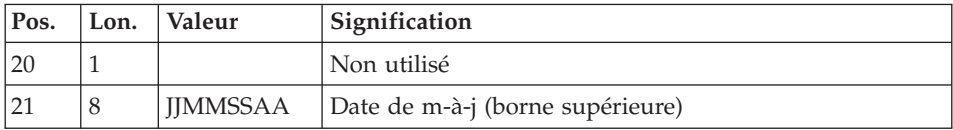

La présence d'une seule ligne 'A' sans numéro de table permet d'extraire les postes modifiés de toutes les tables auxquelles l'utilisateur a accès.

## **CVTA - Description des étapes**

Comparaison des données des tables : BVPTAV10

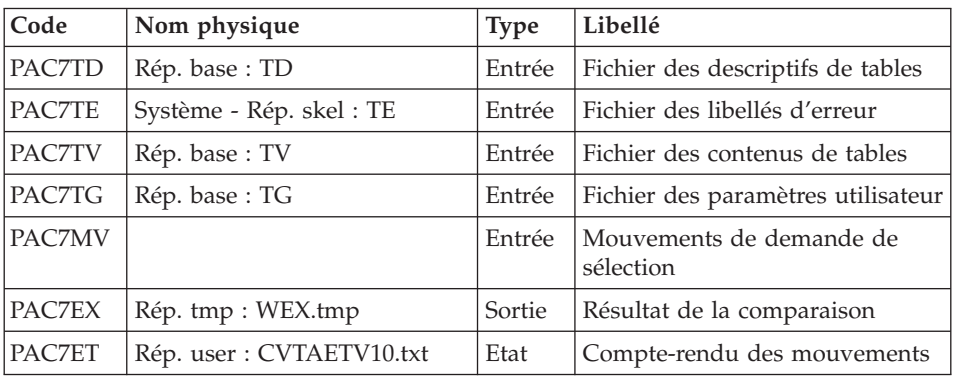

Extraction des mouvements de mise à niveau : BVPTAV20

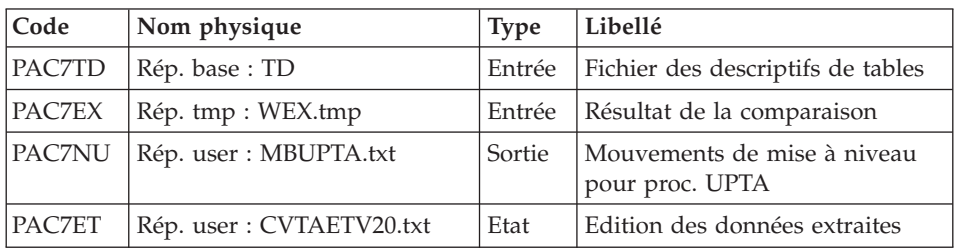

# **CVTA - Script d'exécution**

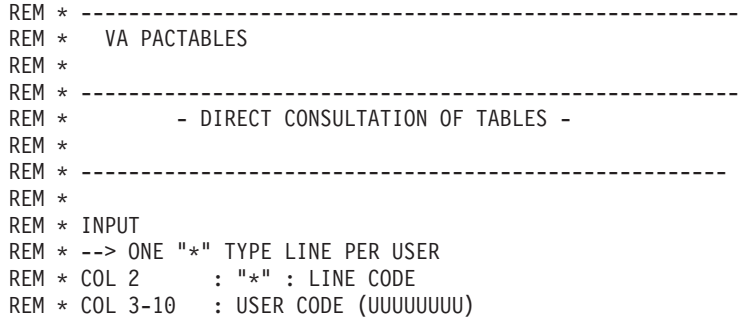

```
REM * COL 11-18 : PASSWORD (PPPPPPPP)
REM *
REM * --> ONE "A" LINE TYPE FOR EACH SELECTED TABLE
REM * COL 1 : "S" : TRANSACTION CODE
REM * COL 2 : "A" : LINE CODE
REM * COL 3-8 : TABLE NUMBER (TTTTTT)
REM * COL 9-16 : UPDATE DATE : BEGINNING (DDMMCCYY)
REM * COL 17-18 : NOT USED
REM * COL 19 : "/" : DELIMITER
REM * COL 20 : NOT USED
REM * COL 21-28 : UPDATE DATE : END (DDMMCCYY)
REM *
REM * ------------------------------------------------------
<job id=CVTA>
<script language="VBScript">
MyProc = "CVTA"
</script>
<script language="VBScript" src="Intb.vbs"/>
<script language="VBScript">
If c error = 1 then Wscript.Quit (1) End If
Call Msg_Log (Array("1022" , "PTAV10"))
       '--------------------------------
WshEnv("PAC7TE") = Rep_SKEL & "\TE"
WshEnv("PAC7TD") = Rep_BASE & "\TD"
WshEnv("PAC7TG") = Rep-BASE & "TG"WshEnv("PAC7TV") = Rep_BASE & "\TV"
WshEnv("PAC7MV") = Fic_Input
Call BvpEnv("PTAV10","PAC7EX",Rep_TMP & "\WEX.tmp")
Call BvpEnv("PTAV10","PAC7ET",Rep_USR & "\CVTAETV10.txt")
Call RunCmdLog ("BVPTAV10")
Call Err Cod(Return , 0 , "PTAV10")
Call Msg_Log (Array("1022" , "PTAV20"))
              '--------------------------------
WshEnv("PAC7TD") = Rep_BASE & "\TD"
Call BvpEnv("PTAV10","PAC7EX",Rep_TMP & "\WEX.tmp")
Call BvpEnv("PTAV20","PAC7NU",RepT_USR & "\MBUPTA.txt")
Call BvpEnv("PTAV20","PAC7ET",Rep_USR & "\CVTAETV20.txt")
Call RunCmdLog ("BVPTAV20")
Call Err Cod(Return, 0, "PTAV20")
Call Msg_Log (Array("1023"))
'--------------------------------
Call DeleteFldr(Rep_TMP)
</script>
\langlejob>
```
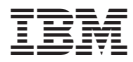

Référence : DETNT000352F - 7618

Imprimé en France